Міністерство освіти і науки України Житомирський державний університет імені Івана Франка Кафедра комп'ютерних наук та інформаційних технологій

> Олена Усата Оксана Наконечна Дмитрій Вербівський

# *Вступ до спеціальності*

Методичні рекомендації до лабораторних робіт Частина 1

Житомир 2021

УДК 378:004.1 В 74

*Рекомендовано до друку вченою радою Житомирського державного університету імені Івана Франка*

*(протокол №22 від 16 листопада 2021 р.)*

#### **Рецензенти:**

В 74

*Горай О. В.* – кандидат педагогічних наук, доцент кафедри природничих і соціально-гуманітарних дисциплін, проректор із соціально-гуманітарного розвитку та міжнародного співробітництва Житомирського медичного інституту Житомирської обласної ради.

*Борак К.В.* – кандидат технічних наук, заступник директора з навчальної роботи Житомирського агротехнічного фахового коледжу.

*Сікора Я.Б.* – кандидат педагогічних наук, доцент, завідувач кафедри комп'ютерних наук та інформаційних технологій Житомирського державного університету імені Івана Франка .

> **Вступ до спеціальності:** метод. реком. до лаб. роб. / уклад.: Олена Усата, Оксана Наконечна, Дмитрій Вербівський. Житомир: Вид-во ЖДУ ім. Івана Франка, 2021. Ч.1. 51 с.

Методичні рекомендації до лабораторних робіт передбачають формування у студентів першого курсу знань про основи комп'ютерних інформаційних технологій, програмне забезпечення ПК, а також набуття практичних навичок роботи з сучасною комп'ютерною технікою і ефективного використання цифрових технологій для вирішення різноманітних прикладних завдань. Інструкції містять теоретичні відомості, завдання з вказівками та питання для контролю та самоперевірки.

#### освітньо-професійної програми «Професійна освіта **© Вид-во ЖДУ ім. Івана Франка, 2021**

# **ЗМІСТ**

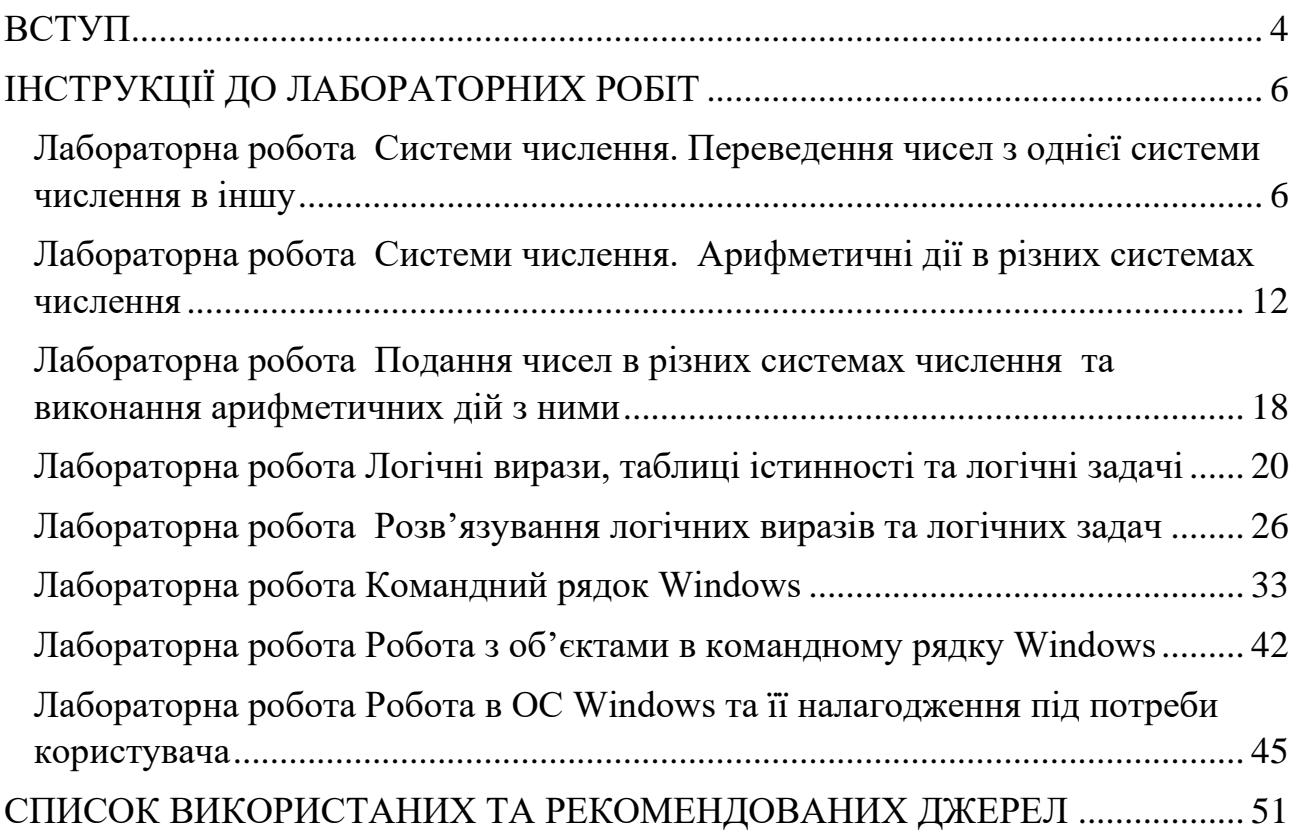

<span id="page-3-0"></span>Успішне опанування фахових дисциплін з галузі інформаційних технологій, що є невід'ємною частиною підготовки здобувачів першого (бакалаврського) рівня вищої освіти освітньо-професійної програми «Професійна освіта (Цифрові технології)» галузі знань 01 Освіта/Педагогіка спеціальності 015 Професійна освіта за спеціалізацією 015.39 Цифрові технології, передбачає актуалізацію ключових знань, умінь та навичок отриманих студентами з курсу інформатики у закладах загальної середньої освіти. Саме з такою метою до освітніх компонентів ОПП й введено дисципліну «Вступ до спеціальності».

«Вступ до спеціальності» є обов'язковою освітньою компонентою для підготовки здобувачів першого (бакалаврського) рівня вищої освіти за освітньопрофесійною програмою «Професійна освіта (Цифрові технології)».

Освітня компонента «Вступ до спеціальності» знайомить студентів зі специфікою навчання за освітньо-професійною програмою «Професійна освіта (Цифрові технології)» й формує початкову уяву про специфіку майбутньої професійної діяльності, а також дозволяє зрозуміти місце і значення наступних навчальних дисциплін для формування професійних знань та умінь фахівця.

Метою «Вступу до спеціальності» є ознайомлення студентів із сутністю, змістом та практичною спрямованістю обраної спеціальності та формування необхідних базових умінь та навиків роботи з комп'ютерною технікою і програмним забезпеченням, що є запорукою подальшого успішного опанування освітніх компонентів ОПП за спеціалізацією.

Загалом зміст освітньої компоненти «Вступ до спеціальності» складається з двох модулів:

Модуль І. Ознайомлення зі спеціальністю та основами цифрових технологій.

Модуль ІІ. Прикладне програмне забезпечення загального призначення.

Цей посібник містить лабораторні роботи першого модулю, що стосуються актуалізації вже отриманих знань, умінь та навичок у шкільному курсі інформатики, у яких систематизовано, структуризовано та поглиблено матеріал з відповідних тем.

Першим модулем передбачено вивчення математичних основ інформатики, переведення чисел з різних систем числення, виконання логічних операцій, виразів, задач. Поглиблюється робота з об'єктами та налаштування ОС Windows, службовим програмним забезпеченням.

Теоретична база знань передбачає: *о*знайомлення з основними засадами навчання у ЗВО та на обраній ОП, з особливостями спеціальністю, основами інформатики та інформаційних технологій, розгляд понять інформації, інформаційних процесів, інформаційної системи, її складових, вивчення математичних та логічних основ інформатики та комп'ютерної техніки, систематизований огляд поняття та класифікацій програмного забезпечення ПК тощо.

Навчальна дисципліна «Вступ до спеціальності» спрямована на

формування у здобувачів розуміння особливостей здобуття першого (бакалаврського) рівня вищої освіти в ЗВО на ОП «Професійна освіта (Цифрові технології)»;

розкриття основ інформаційної культури й комп'ютерної грамотності, можливостей застосування основ інформатики та інформаційних технологій до розв'язання найрізноманітніших навчальних й професійних завдань;

забезпечення вивчення студентами призначення і загальної будови комп'ютерної техніки, основ організації обробки даних, обчислювальних процесів в ПК й системного та прикладного програмного забезпечення;

формування у студентів достатнього рівня знань, вмінь і навичок, необхідних для подальшого вивчення дисциплін професійної і практичної підготовки майбутнього фахівця.

Методичні рекомендації до лабораторних робіт з дисципліни «Вступ до спеціальності» включають інструкції до лабораторних робіт першого модулю з розібраними прикладами та індивідуальними завданнями і стануть в нагоді як у вивченні дисципліни «Вступ до спеціально», так і у вивченні інших дисциплін, де потребується знання основ інформатики та інформаційних технологій.

# **ІНСТРУКЦІЇ ДО ЛАБОРАТОРНИХ РОБІТ**

#### <span id="page-5-0"></span>**Лабораторна робота Системи числення. Переведення чисел з однієї системи числення в іншу**

<span id="page-5-1"></span>*Мета***:** відпрацювати практичні навички переведення чисел з однієї системи числення в іншу.

### *Теоретичні відомості*

Для виконання команд комп'ютером потрібно, щоб вони були подані в машинно-кодованому вигляді. Для цього використовують різні системи числення.

*Система числення* – символічний метод запису чисел, подання чисел за допомогою заданого набору спеціальних письмових знаків. Всі системи числення діляться на дві групи: *позиційні і непозиційні.*

*У непозиційних система*х числення значення цифри (вага, тобто внесок, який вона вносить у значення числа) не залежить від її позиції в записі числа. Наприклад, у римській системі числення в числі XXXII (тридцять два) вага цифри X у будь-якій позиції дорівнює десяти (10).

У позиційних системах числення значення цифри (вага) залежить від положення в числі. Наприклад, у десятковій системі число 757 : перша цифра 7 – сім сотен, друга цифра 5 – п'ять десятків, третя цифра 7 – сім одиниць.

Позиційні системи зручні тим, що вони дозволяють записувати будь-які числа за допомогою порівняно невеликого числа знаків. Ще більш важлива перевага позиційних систем – це простота і легкість виконання арифметичних операцій над числами, записаними в цих системах.

Позиція цифри в числі називається розрядом. Розряд числа зростає справа наліво, від молодших розрядів до старших. У десятковій системі цифра, що перебуває в крайній праворуч позиції (розряді), означає кількість одиниць, цифра, зміщена на одну позицію вліво, – кількість десятків, ще лівіше – сотень, потім тисяч і т.д. Відповідно маємо розряд одиниць, розряд десятків і т.д.

Кожна позиційна система характеризується певним алфавітом цифр і основою. Основа позиційної системи числення – кількість різних знаків і символів, які використовуються для зображення цифр у даній системи числення. Значення будь-якого числа визначається не тільки розрядністю (номером позиції), але також «ваговим» значенням і алфавітом системи числення.

Розгорнута форма запису числа:

 $A_p = a_{n\text{-}1}p^{n\text{-}1} + ... + a_{1}p^1 + a_0p^0 + a_{\text{-}1}p^{n\text{-}1} + ... + a_{\text{-}m}p^{\text{-}m}$  , de

*p* – основа системи числення;

*A*<sup>q</sup> – число в системі числення з основою *p*;

*a* – цифри багаторозрядного числа *Apq*;

*n (m)* – кількість цілих(дробових) розрядів числа *Ap*.

В лабораторних роботах буде описано переведення чисел між різними системами числення. Позиційні системи числення, що будуть розглядатись в лабораторних роботах, такі:

*1. Десяткова система числення* має алфавіт з десяти символів(0, 1, 2,3, 4, 5, 6, 7, 8, 9), основою системи є 10.

*2. Двійкова система числення* має алфавіт з двох символів (0,1), основою системи є 2.

Офіційне «народження» двійкової системи числення (її алфавіт складається з двох символів: 0 і 1 пов'язують з ім'ям Готфріда Вільгельма Лейбніца. У 1703 році він опублікував статтю, в якій були розглянуті всі правила виконання арифметичних дій над двійковими числами.

Серед переваг виділяють такі особливості: для її реалізації потрібні технічні пристрої з двома стійкими станами (є струм - немає струму; намагнічений - НЕ намагнічений); можливе застосування апарату булевої алгебри для виконання логічних перетворень інформації; двійкова арифметика набагато простіше десяткової. Недоліком вважається швидке зростання числа розрядів, необхідних для запису чисел.

*3. Вісімкова система числення* має алфавіт з восьми символів (0, 1, 2, 3, 4, 5, 6, 7), основа системи дорівнює 8.

*4. Шістнадцяткова система числення* має алфавіт з шістнадцяти символів (0, 1, 2, 3 ... 8, 9, *A, B, C, D, E, F*), основа системи дорівнює 16.

Розглянемо далі основні принципи переведення чисел з однієї системи числення в іншу.

Переведення цілого *числа з десяткової системи числення у будь-яку іншу* позиційну систему можна здійснити скориставшись методом ділення (необхідно розділити десяткове число на основу потрібної системи числення, потім отриману частку знову розділити на основу нової системи числення і так доти, поки в частці не залишиться число менше ніж основа нової системи числення).

Число в новій системі числення запишеться з цифр остачі від ділення, починаючи з останньої.

У процесі переведення десяткового числа в шістнадцяткову систему треба враховувати, що алфавіт у шістнадцятковій системі числення, починаючи з 10 символу, має букви *A, B, C, D, E, F,* тому якщо в результаті ділення отримуємо числа більш ніж 9, їх треба переводити в символи шістнадцяткової системи.

Для *переведення числа з системи числення з основою p в десяткову систему числення* необхідно Перетворення в десяткову систему числа *А*, записаного в *p*-ій системі числення (*p* = 2, 8, або 16) у вигляді *А<sup>p</sup> = (anan-1 ... a0, a-<sup>1</sup> a-2 ... a-m)<sup>p</sup>* зводиться до обчислення значення многочлена

 $A_{10} = a_n p^n + a_{n\text{-}1} p^{n\text{-}1} + \ldots + a_0 p^0 + a_{\text{-}1} q^{\text{-}1} + a_{\text{-}2} q^{\text{-}2} + \ldots + a_{\text{-}m} q^{\text{-}m}$ 

засобами десяткової арифметики.

Для перетворення числа з системи числення з основою *р* в десяткову систему числення необхідно записати степеневий ряд з основою *р*. Результати операцій множення, виконаних для всіх позицій числа, підсумовуються.

Для *переведення з двійкової системи числення у вісімкову*, необхідно згрупувати (починаючи з молодшого розряду) по три біти (тріади), далі кожну групу записати однією вісімковою цифрою (див. табл. 1).

*Таблиця 1.* Відповідність між різними системами числення

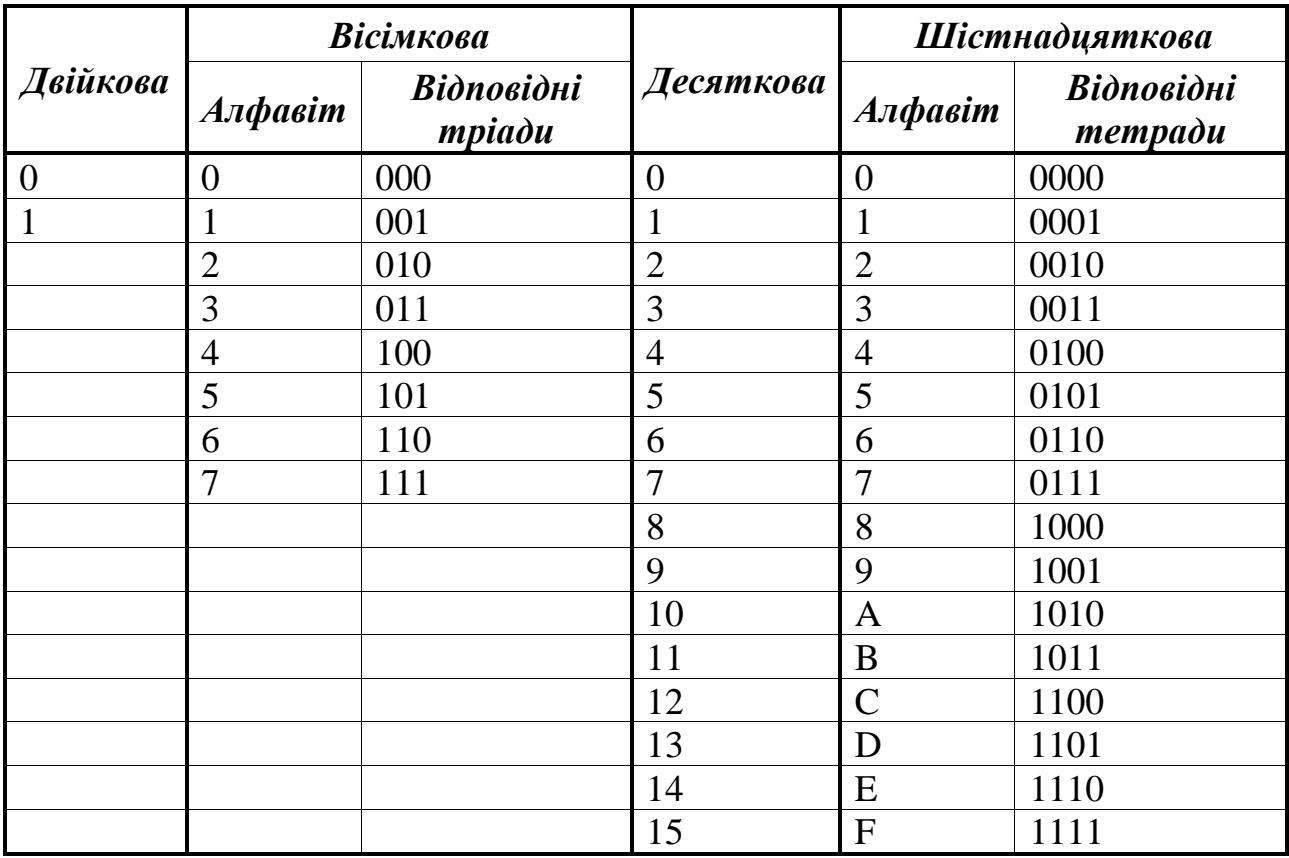

Для *переведення з двійкової системи числення в шістнадцяткову,*  необхідно згрупувати (починаючи з молодшого розряду) по чотири біта (тетради), далі кожну групу записати однією шістнадцятковою цифрою (табл. 1).

Для *переведення з вісімкової системи числення у двійкову*, необхідно кожну цифру даного числа записати у вигляді еквівалентного трибітного двійкового числа (див. табл. 1).

Для *переведення з шістнадцяткової системи числення у двійкову*, необхідно кожну цифру вихідного числа записати у вигляді еквівалентного чотирибітного двійкового числа.

*Переведення з вісімкової системи числення в шістнадцяткову і навпаки* можна виконати за допомогою додаткового переведення у двійкову або десяткову систему, а потім з цієї системи відповідно у вісімкову або шістнадцяткову. У прикладах пропонується переведення з допомогою двійкового коду.

Для *переведення числа з шістнадцяткової системи у вісімкову* число перетворюють у двійкову систему, потім розбивають його на тріади, починаючи з молодшого біта, і замінюють їх відповідними еквівалентами у вісімковій системі.

#### *Практичні завдання*

Згідно з номером у списку групи за журналом обрати свій варіант і наступні пункти виконувати з відповідними до варіанту числами.

*Таблиця 2. Варіанти*

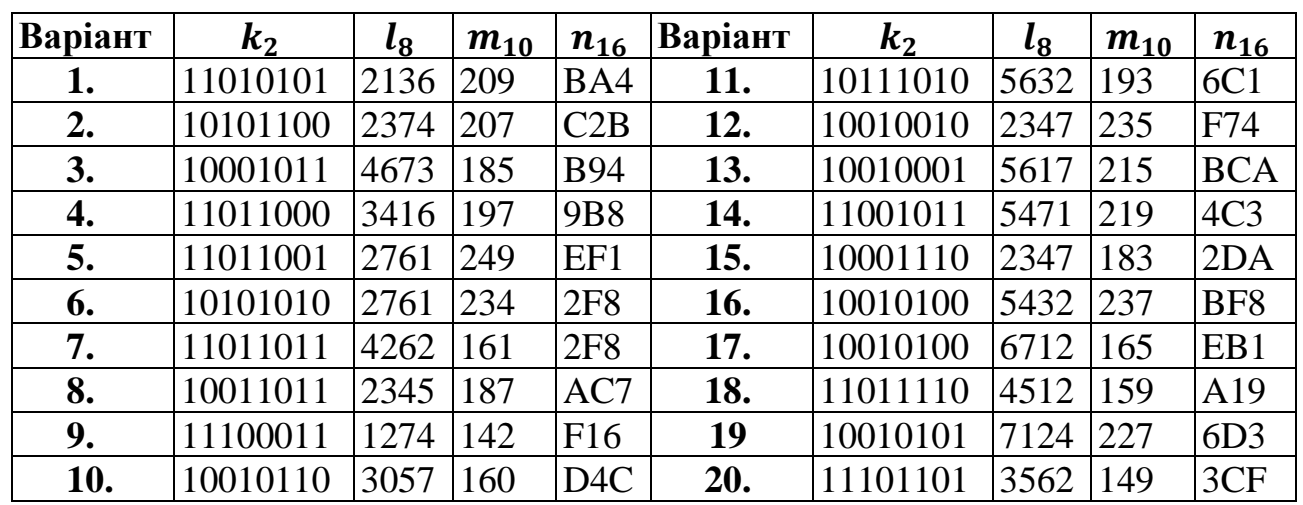

Завдання 1. Перевести число  $k_2$  двійкової системи числення у вісімкову, десяткову та шістнадцяткову.

*Приклад*. Число 11001100<sub>2</sub> перевести у вісімкове:

011 001 100 *двійкова*

3 1 4 *вісімкова*

Старший розряд двійкового числа треба доповнювати нулями до 3-х розрядів (тріад) у двійковому коді.

 $011_2 = 3_8$ ;  $001_2 = 1_8$ ;  $100_2 = 4$ .

Отже,  $11001100_2 = 314_8$ .

 $\eta$ риклад. Переведення  $11001100$ <sub>2</sub> в десяткову систему числення.

$$
\begin{array}{ccccccccc}\n & & 1 & 1 & 0 & 0 & 1 & 1 & 0 & 0 & 2\\
 & 11001100_2 & = & 1 \cdot 2^7 + 1 \cdot 2^6 + 0 \cdot 2^5 + 0 \cdot 2^4 + 1 \cdot 2^3 + 1 \cdot 2^2 + 0 \cdot 2^1 + 0 \cdot 2^0 =\\
 & 128 + 64 + 8 + 4 = 204_{10}\n\end{array}
$$

7 6 5 4 3 2 1 0

Отже,  $11001100_2$ =204<sub>10</sub>

*Приклад.* Переведення 1011011001<sup>2</sup> в шістнадцяткове.

0010 1101 1001 *двійкова* 2 D 9 *шістнадцяткова*  $0010_2 = 2_{16}$ ;  $1101_2 = D_{16}$ ;  $1001_2 = 9_{16}$ .

Отже,  $1011011001_2 = 2D9_{16}$ .

Завдання 2. Число l<sub>8</sub>, що подане у вісімковій системі числення, перевести відповідно у двійкову, десяткову і шістнадцяткову системи числення.

*Приклад*. 7265<sub>8</sub> перевести у двійкову систему числення.

$$
\frac{7}{111} \frac{2}{010} \frac{6}{110} \frac{5}{101} \frac{6}{000}
$$
gicimkosa  
 $5_8 = 101_2$ ;  $6_8 = 110_2$ ;  $2_8 = 010_2$ ;  $7_8 = 111_2$ .

Отже,  $7265_8 = 111010110101_2$ .

*Приклад*. Число 537<sub>8</sub> перевести в десяткове.

$$
\begin{array}{cccc}\n2 & 1 & 0 \\
5 & 3 & 7 & 8\n\end{array} = 5 \cdot 8^2 + 3 \cdot 8^1 + 7 \cdot 8^0 = 320 + 24 + 7 = 351_{10}
$$

Отже,  $537<sub>8</sub>=351<sub>10</sub>$ 

*Приклад*. 2473<sub>8</sub> перевести в шістнадцяткову систему числення.

$$
\frac{2}{010} \begin{array}{ccc} 4 & 7 & 3 & \text{eicimkosa} \\ \hline 010 & 100 & 111 & 011 & \text{oeiŭkoga} \end{array}
$$
\n
$$
3_8 = 011_2; 7_8 = 111_2; 4_8 = 100_2; 2_8 = 010_2.
$$
\nOrpимacmo – 2473<sub>8</sub> = 010100111011<sub>2</sub>.

\n
$$
\frac{0101}{5} \begin{array}{ccc} 0011 & 1011 & \text{oeiŭkosa} \\ 3 & B & \text{uicmnadųsmkosa} \\ 1011_2 = B_{16}; 0011_2 = 3_{16}; 0101_2 = 5_{16}. \end{array}
$$
\nOTxe, 2473<sub>8</sub> = 53B<sub>16</sub>.

Завдання 3. Подати десяткове число  $m_{10}$  у двійковій, шістнадцятковій і вісімковій системах числення.

*Приклад.* Число 20310 перетворити в число двійкової системи числення.

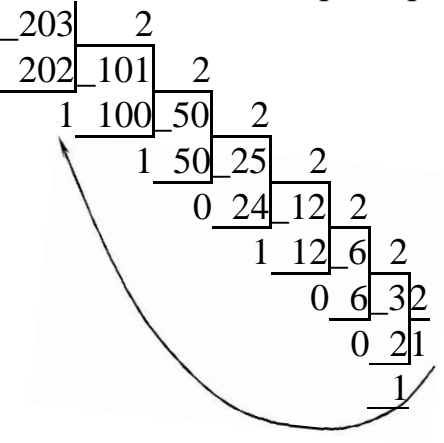

Отже,  $203_{10} = 1100111_2$ .

*Приклад.* 20310 перетворити в вісімкове.

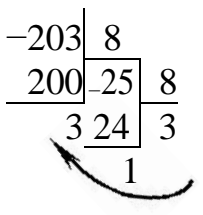

Отже,  $203_{10} = 313_8$ .

*Приклад.* 20310 перевести в шістнадцяткову систему числення.

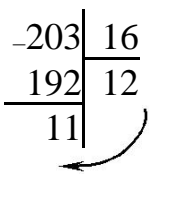

Отже,  $203_{10} = CB_{16}$ .

Завдання 4. Перетворити шістнадцяткове число n<sub>16</sub> у двійкове, вісімкове і десяткове.

*Приклад.* Число 2*E*5*F*<sup>16</sup> перевести в двійкову систему числення.

2 E 5 F *шістнадцяткова*

$$
\boxed{0010 \mid 1110 \mid 0101 \mid 1111 \mid \text{deii} \kappa \text{o} \text{sa}}
$$
\n
$$
2_{16} = 0010_2; \, E_{16} = 1110_2; \, 5_{16} = 0101_2; \, F_{16} = 1111_2.
$$

Отже,  $2E5F_{16} = 10111001011111_2$ . Приклад. Шістнадцяткове число CA5F<sub>16</sub> перевести у вісімкову систему.

$$
\frac{C}{1100} \frac{A}{1010} \frac{5}{0101} \frac{F}{11111} \frac{1}{06000}
$$
  
\n $C_{16} = 1100_{2}; A_{16} = 1010_{2}; 5_{16} = 0101_{2}; F_{16} = 1111_{2}.$   
\n $OTPUMaemo - CASF_{16} = 1100101001011111_{2}.$   
\n $\frac{001}{1} \frac{100}{101} \frac{101}{001} \frac{101}{011} \frac{111}{31} \frac{1}{7} \frac{1}{10000}$   
\n $001_{2} = 1_{8}; 100_{2} = 4_{8}; 101_{2} = 5_{8}; 001_{2} = 1_{8}; 011_{2} = 3_{8}; 111_{2} = 7_{8}.$   
\n $OTXxe, CASF_{16} = 145137_{8}.$ 

*Приклад.* Число B2А16 перевести в десяткове. 2 1 0

 $B$  2 *A*<sub>16</sub> = 11⋅16<sup>2</sup> + 2⋅16<sup>1</sup> + 10⋅16<sup>0</sup> = 2816 + 32 + 10 = 2858<sub>10</sub>*.* 

Отже, B2А16=*2858*10.

# *Завдання 5.* Зробити перевірку усіх попередньо виконаних пунктів, виконавши зворотне переведення.

## *Питання для контролю та самоперевірки*

Дайте визначення поняттю системи числення?

Назвіть типи систем числення? Наведіть приклади.

Система числення називається позиційною, тому що …

Алфавіт вісімкової системи числення складається з ….

Алфавіт шістнадцяткової системи числення …..

Назвіть найбільше число, яке можна записати трьома цифрами: у двійковій, у вісімковій та у шістнадцятковій системах числення?

Поясніть правило переведення числа з десяткової системи числення у будь-яку іншу?

Який алгоритм переведення чисел в десяткову систему числення?

Як здійснюється переведення числа з вісімкової системи числення у шістнадцяткову і навпаки?

# **Лабораторна робота Системи числення. Арифметичні дії в різних системах числення**

<span id="page-11-0"></span>*Мета***:** набуття практичних навичок виконання арифметичних дій з числами у різних системах числення.

#### *Теоретичні відомості*

В усіх позиційних системах числення арифметичні операції виконуються за тими же правилами, що й у десятковій системі числення.

*Додавання та віднімання чисел у двійковій* виконується за тими ж правилами, що і в десятковій системі числення, тобто порозрядно, але з тією лише різницею, що перенесення одиниці в старший розряд проводиться після того, як сума досягне не десяти, а двох  $(10_2)$ . Загалом арифметика в двійковій системі числення заснована на використанні таблиць додавання, віднімання та множення, що подані в табл.3.

*Таблиця 3.* 

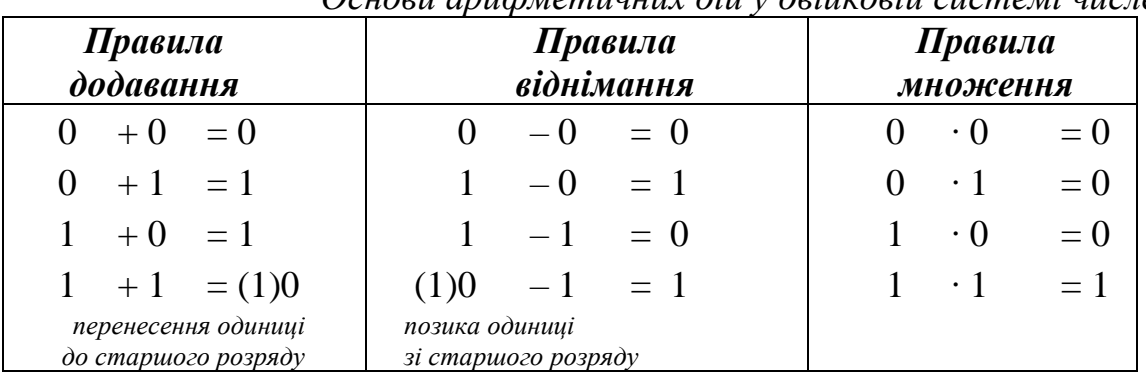

*Основи арифметичних дій у двійковій системі числення*

При *відніманні двійкових чисел*, якщо віднімається 0 – 1, то в даному випадку займається 1 зі старшого розряду. Ця займана одиниця зі старшого розряду переходить у молодший як дві одиниці. Відповідь записуємо 1.

При *множенні в двійковій системі числення* двох *n* -розрядних чисел отримуємо 2*n* – розрядний добуток. Множення виконується за допомогою операцій зсуву і додавання.

При виконанні операцій *додавання і віднімання вісімковій системі числення* зручно використовувати вісімкову таблицю складання (табл.4):

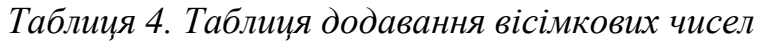

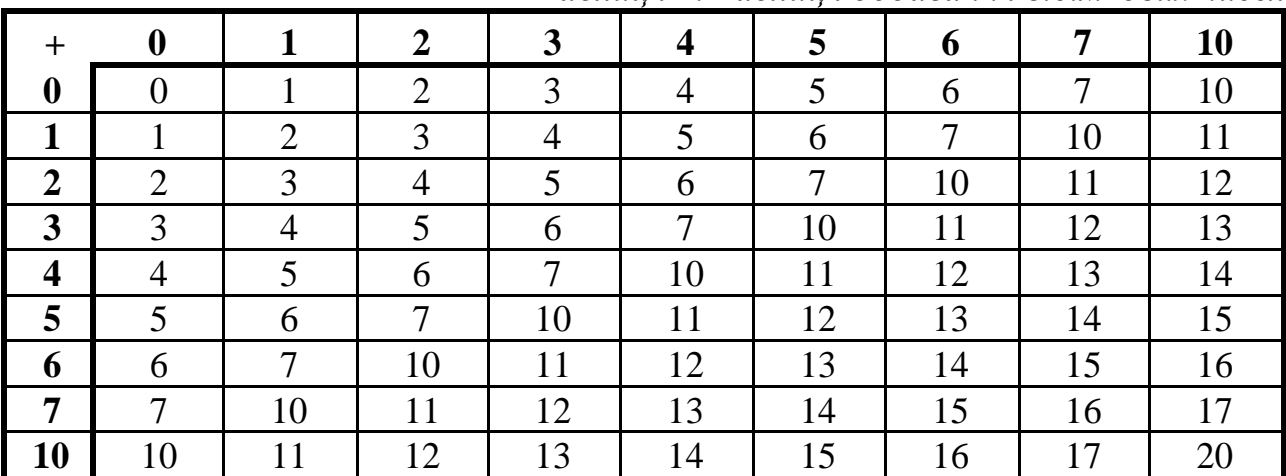

|   | $\overline{\phantom{0}}$ |        |        |        |                |                |                |
|---|--------------------------|--------|--------|--------|----------------|----------------|----------------|
|   |                          | $1\pi$ |        |        |                |                | $\sim$         |
|   |                          |        | $1\pi$ |        |                |                |                |
| ╭ |                          |        |        | $1\pi$ |                |                |                |
|   |                          |        |        |        | $\overline{ }$ |                |                |
|   |                          |        |        |        |                | $\overline{ }$ |                |
|   |                          |        |        |        |                |                | $\overline{ }$ |
|   |                          |        |        |        |                |                |                |

Звернемо увагу на таблицю віднімання (табл.5): *Таблиця 5. Таблиця віднімання вісімкових чисел*

При виконання операції *множення у вісімковій системі числення* використовуємо таблицю множення: (табл.6)

*Таблиця 6. Таблиця множення вісімкових чисел*

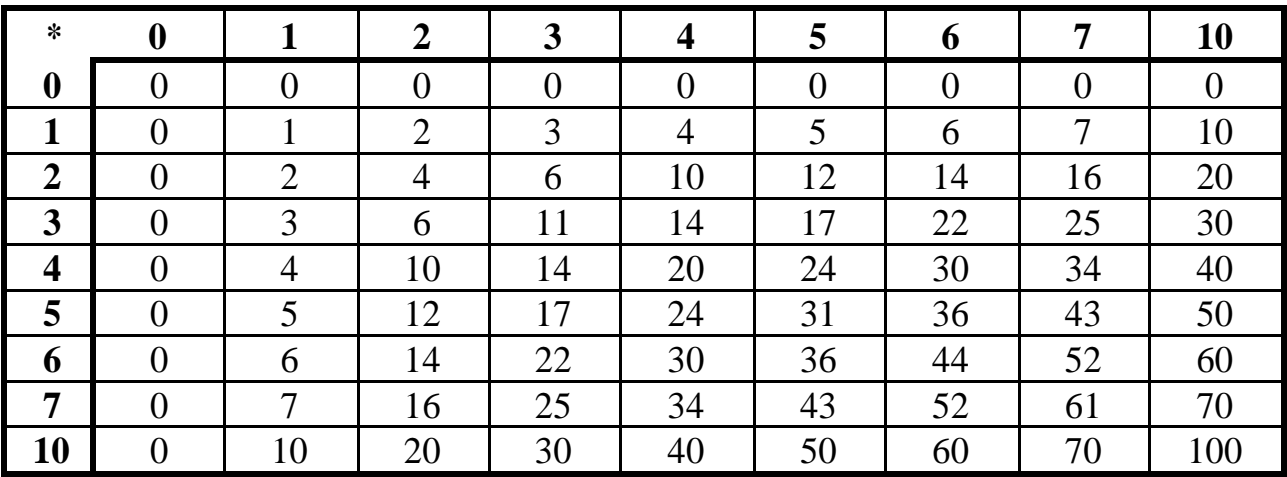

*Додавання у шістнадцятковій системі* числення виконується порозрядно, починаючи з молодших розрядів. Кожне число варто перетворити в десяткову систему числення, потім додати, а результат перевести назад у шістнадцяткову систему.

#### *Практичні завдання*

Використовуючи результати роботи з числами у попередній лабораторній роботі (тобто подання чисел  $k_2$ ,  $l_8$ ,  $m_{10}$ ,  $n_{16}$  у різних системах числення) виконайте з ними різі арифметичні дії.

*Завдання 1.* Виписати у стовпчик подання кожного з чисел *k, l, m, n* у різних системах числення від двійкової до шістнадцяткової.

*Завдання 2.* Додати числа *k* та *l* у двійковій, вісімковій та шістнадцятковій системах числення та перевірте шляхом переведення у десяткову.  $\eta$ риклад. Знайти суму $1101_{2}$  + $1110_{2}$ 

$$
\begin{array}{cccc}\n & 1 & 1 & 0 & 1 \\
 & +1 & 1 & 0 & 1 \\
 & 1 & 1 & 1 & 0 \\
\hline\n & 1 & 1 & 0 & 1 & 1\n\end{array}
$$

Зробимо перевірку в десятковій системі числення:

 $1101_2 = 1 \cdot 2^3 + 1 \cdot 2^2 + 0 \cdot 2^1 + 1 \cdot 2^0 = 13_{10};$  $3210$  $1110_2 = 1.2^3 + 1.2^2 + 1.2^1 + 0.2^0 = 14_{10}$ ; 4 3 2 1 0  $11011_2 = 1 \cdot 2^4 + 1 \cdot 2^3 + 0 \cdot 2^2 + 1 \cdot 2^1 + 1 \cdot 2^0 = 27_{10}$ 

Отже, відповідно  $13_{10}+14_{10}=27_{10}$ .

 $\eta$ риклад. Додавання вісімкових чисел 74 $1_8$  + 252 $_8$ 

$$
\begin{array}{cccc}\n7 & 4 & 1 \\
+ & 2 & 5 & 2 \\
\hline\n1 & 2 & 1 & 3\n\end{array}
$$

Зробимо перевірку в десятковій системі числення: 2 1 0  $741_8 = 7.8^2 + 4.8^1 + 1.8^0 = 481_{10};$ 2 1 0  $252$   $_8 = 2.8^2 + 5.8^1 + 2.8^0 = 170_{10};$ 3 2 1 0  $1213_8 = 1.8^3 + 2.8^2 + 1.8^1 + 3.8^0 = 651_{10};$ 

Отже,  $481_{10}+170_{10}=651_{10}$ .

 $\eta$ риклад. Виконати додавання двох чисел  $\text{FB}_{16}$  + C6 $_{16}$ .

$$
F \mathbf{B}
$$
  
\n
$$
F \mathbf{B}
$$
  
\n+C 6  
\n1C 1  
\n1C 1  
\n1D  
\n
$$
B_{16} + 6_{16} = 11_{10} + 6_{10} = 17_{10} = 16 + 1 = 11.
$$

Далі 17<sub>10</sub> переводимо в шіснадцяткову, наприклад, методом ділення і отримуємо  $11_{16}$  ;

$$
F_{16} + C_{16} + 1 = 15_{10} + 12_{10} + 1_{10} = 28_{10} = 16_{10} + 12_{10} = 1C_{16};
$$
  
\n
$$
FB_{16} + C6_{16} = 1C1_{16}.
$$
  
\n3po6uwo nepebipky b decatwohii cucermi 4ucnehii:  
\n
$$
FB_{16} = 15 \cdot 16^{1} + 11 \cdot 16^{0} = 251_{10};
$$
  
\n
$$
C6_{16} = 13 \cdot 16^{1} + 6 \cdot 16^{0} = 198_{10};
$$

$$
1C1_{16} = 1.16^{2} + 13.16^{1} + 1.16^{0} = 449_{10}.
$$
  
OTxe,  $FB_{16} + C6_{16} = 251_{10} + 198_{10} = 449_{10}.$ 

#### *Завдання 3.* Додати числа *k*, *l* та *m* у двійковій та шістнадцятковій системах числення та виконати перевірку.

 $\Pi$ риклад. Виконати додавання  $1111_{2}$  + $1101_{2}$  +  $10001_{2}$  +  $0111_{2}$  .

 $\begin{array}{cccccc}\n& + & 0 & 1 & 1 & 1 \\
& + & 0 & 0 & 0 & 1 \\
\hline\n& 1 & 0 & 1 & 0 & 0\n\end{array}$ 1  $\begin{pmatrix} 1 & 1 \\ 1 & 1 \end{pmatrix}$  0  $1$   $_1$   $)$  0 1  $\overline{1}$ 1 1 1 1

Зробимо перевірку, перевівши кожне число в десяткову систему числення. Переведемо результат:

5 4 3 2 1 0  $110100<sub>2</sub> = 1 \cdot 2<sup>5</sup> + 1 \cdot 2<sup>4</sup> + 0 \cdot 2<sup>3</sup> + 1 \cdot 2<sup>2</sup> + 0 \cdot 2<sup>1</sup> + 0 \cdot 2<sup>0</sup> = 32 + 16 + 4 = 52<sub>10</sub>.$ А також переведемо усі доданки:  $1111_2 = 15_{10}$ ;  $1101_2 = 13_{10}$ ;  $0111_2 = 7_{10}$ ;  $10001_2 = 17_{10}$ .

Отже,  $15 + 13 + 7 + 17 = 52_{10}$ .

*Приклад.* Додати три числа *FDB*<sup>16</sup> + 49*F*<sup>16</sup> +*C*5*A*<sup>16</sup> .

*1 2 FDB* 4 9*F C*5*A* 20D4 Таким чином, *FDB*<sup>16</sup> + 49*F*<sup>16</sup> +*C*5*A*<sup>16</sup> = 20*D*4<sup>16</sup> . Зробимо перевірку в десятковій системі числення: 10 <sup>2</sup> <sup>1</sup> <sup>0</sup> *FDB*<sup>16</sup> =1516 +1416 +1216 = 4059 ; 10 2 1 0 49*F*<sup>16</sup> = 416 + 916 +1516 =1183 ; 10 <sup>2</sup> <sup>1</sup> <sup>0</sup> *C*5*F*<sup>16</sup> =1316 + 516 +1016 = 3162 ; 10 <sup>2</sup> <sup>1</sup> <sup>0</sup> *C*5*F*<sup>16</sup> =1316 + 516 +1016 = 3162 ; 10 3 2 1 0 20*D*4<sup>16</sup> = 216 + 016 +1416 + 416 = 8404 . Отже, 4059<sup>10</sup> + 1183<sup>10</sup> + 3162<sup>10</sup> = 840410.

*Завдання 4.* Відняти числа *l* та *m* (від більшого менше) у двійковій і вісімковій системах числення з перевіркою.

 ${\it I}$ риклад. Виконати віднімання 11001<sub>2</sub> -1101<sub>2</sub>

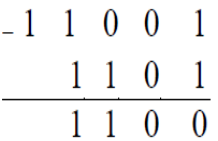

Зробимо перевірку в десятковій системі числення:

4 3 2 1 0  $11\ 001_2 = 25_{10}$ ; 3 2 1 0  $11 \ 0 \ 1_2 = 13_{10};$ 3 2 1 0 11 0 0  $_2 = 12_{10}$ .

Отже,  $25_{10} - 13_{10} = 12_{10}$ .

 $\normalsize \Pi$ рикла $\partial$ . Віднімання вісімкових чисел 346 $_8$  –154 $_8$ 

$$
\begin{array}{@{}c@{\hspace{1em}}c@{\hspace{1em}}}\n & 3 & 4 & 6 \\
 - & 1 & 5 & 4 \\
 \hline\n & 1 & 7 & 2\n \end{array}
$$

Зробимо перевірку в десятковій системі числення:

$$
210
$$
  
\n
$$
346
$$
<sub>8</sub> = 3.8<sup>2</sup> + 4.8<sup>1</sup> + 6.8<sup>0</sup> = 230<sub>10</sub>;  
\n
$$
154
$$
<sub>8</sub> = 1.8<sup>2</sup> + 5.8<sup>1</sup> + 4.8<sup>0</sup> = 108<sub>10</sub>;  
\n
$$
172
$$
<sub>8</sub> = 1.8<sup>2</sup> + 7.8<sup>1</sup> + 2.8<sup>0</sup> = 122<sub>10</sub>.

Отже,  $230_{10}$ - $108_{10}$ = $122_{10}$ .

*Завдання 5.* Перемножити числа *x* та *y* (числа взяти з таблиці відповідно до варіанту) у двійковій системі числення. Перевірити результат.

*Приклад*. Виконати множення двійкових чисел 111<sub>2</sub> та 101<sub>2</sub>

$$
\begin{array}{c|cccc}\n\cdot 1 & 1 & 1 \\
& *1 & 0 & 1 \\
\hline\n& 1 & 1 & 1 \\
+0 & 0 & 0 & \\
\hline\n& 1 & 0 & 0 & 0 & 1 \\
\end{array}
$$

Зробимо перевірку в десятковій системі числення:  $2 \; 1 \; 0$  $111_2 = 7_{10};$ 2 1 0  $101_2 = 5_{10};$ 5 4 3 2 1 0  $100011_2 = 1 \cdot 2^5 + 0 \cdot 2^4 + 0 \cdot 2^3 + 0 \cdot 2^2 + 1 \cdot 2^1 + 1 \cdot 2^0 = 32 + 2 + 1 = 35_{10}$ Отже,  $7_{10} \cdot 5_{10} = 35_{10}$ .

| Варіант | $x_2$ ray <sub>2</sub> | $f_8$ та $z_8$ | Варіант    | $x_2$ ray <sub>2</sub> | $f_8$ Ta $z_8$ |
|---------|------------------------|----------------|------------|------------------------|----------------|
| 1.      | $1101*11$              | $72*36$        | <b>11.</b> | $101*1010$             | 56*32          |
| 2.      | 1010*111               | $34*15$        | 12.        | 10010*110              | $23*47$        |
| 3.      | $10001*11$             | 76*73          | 13.        | $1001*101$             | 56*17          |
| 4.      | 1101*101               | $34*16$        | 14.        | 11001*11               | $54*71$        |
| 5.      | 110*1001               | $67*61$        | <b>15.</b> | $10001*110$            | $23*47$        |
| 6.      | $101*1010$             | $27*61$        | <b>16.</b> | $1001*111$             | 54*32          |
| 7.      | $11011*11$             | $42*62$        | 17.        | 1110*111               | $67*12$        |
| 8.      | $1001*11$              | $23*45$        | 18.        | 11011*110              | $45*12$        |
| 9.      | 11100*11               | $62*74$        | <b>19.</b> | $10010*101$            | $71*24$        |
| 10.     | $1001*110$             | $34*57$        | 20.        | 11101*101              | $35*62$        |

*Таблиця 7.Варіанти до завдань5 та 6*

*Завдання 6.* Перемножити числа *f* та *z* (числа взяти з таблиці відповідно до варіанту) у вісімковій системі числення й перевірити результат.

*Приклад.* Виконати множення вісімкових чисел  $31_8$  й  $23_8$ <br> $\frac{3}{1}$ 

 $\frac{*23}{113}$  $rac{62}{733}$ 

Зробимо перевірку в десятковій системі числення:

1 0  $31_8 = 3 \cdot 8^1 + 1 \cdot 8^0 = 25_{10};$ 1 0  $23$   $_8 = 2 \cdot 8^1 + 3 \cdot 8^0 = 19_{10};$ 2 1 0  $733$   $_8 = 7 \cdot 8^2 + 3 \cdot 8^1 + 3 \cdot 8^0 = 475_{10}.$ 

Отже,  $25_{10} \cdot 19_{10} = 475_{10}$ .

#### *Питання для контролю та самоперевірки*

Які основні арифметичні операції виконуються в позиційних системах числення?

За якими правилами виконуються арифметичні операції у двійковій, вісімковій та шістнадцятковій системах числення?

Назвіть таблицю додавання двійкових чисел?

Назвіть правила віднімання двійкової системи числення?

Які основи множення у двійковій системі числення?

Як додати два числа, що подані у різних системах числення? Наприклад,  $10010<sub>2</sub>$  та D23<sub>16</sub>?

## **Лабораторна робота Подання чисел в різних системах числення та виконання арифметичних дій з ними**

<span id="page-17-0"></span>*Мета***:** систематизація знань, умінь та навичок переведення чисел з однієї системи числення в іншу та виконання арифметичних дій з ними.

#### *Індивідуальні завдання*

Виконати розрахунок власного числа за формулою: *a* = (*N* 181+ 541)%614 + *g* , де *N* – номер за журналом; *g* – номер групи; % – остача від ділення 2-х чисел.

- *Завдання 1.* Перевести число *a,* отримане в десятковій системі, в двійкову, вісімкову та шістнадцяткову систему числення.
- *Завдання 2.* Виконати додавання, множення та віднімання чисел в двійковій системі числення, що подані у таблиці 8 відповідно до свого варіанту.
- *Завдання 3.* Отриманий добуток чисел у двійковій системі числення перевести у вісімкову, десяткову та шістнадцяткову системи.
- *Завдання 4.* Виконати додавання та віднімання у вісімковій системі числення, що подані у таблиці 8 відповідно до свого варіанту.
- *Завдання 5.* Отриману різницю чисел у вісімковій системі числення перевести у двійкову, десяткову та шістнадцяткову системи.
- *Завдання 7.* Виконати додавання у шіснадцятковій системі числення, що подані у таблиці 8 відповідно до свого варіанту.
- *Завдання 8.* Отриману суму чисел у шістнадцятковій системі числення перевести у двійкову, вісімкову та десяткову системи.

| $N_2$<br>вар     |                 | Двійкова      |                |             | Вісімкова    | Шістнадцяткова |  |
|------------------|-----------------|---------------|----------------|-------------|--------------|----------------|--|
|                  | $11011+1011$    | $1011 * 110$  | 11011-1101     | $343 + 424$ | 5322-432     | $A2DB + 3FEC$  |  |
| $\overline{2}$   | 11011+101111    | $111 * 1001$  | 10010-1011     | $422+423$   | 7322-134     | $328F + CB26$  |  |
| 3                | 110111+11011    | $101 * 1101$  | 11001-1010     | $532+643$   | $6427 - 244$ | 8AF7+9ED1      |  |
| 4                | 110111+11011    | $111 * 1010$  | $10101 - 1100$ | $653 + 723$ | 5322-375     | $3CE3+2BCF$    |  |
| 5                | $110111+101011$ | $1011 * 101$  | 11001-1001     | $462 + 734$ | 1234–573     | 246E+A234      |  |
| 6                | 1101011+10111   | $101 * 1110$  | 11101-1101     | $643 + 275$ | 7532-421     | FE71+A46B      |  |
| 7                | $110111+101011$ | $1010 * 101$  | 10001-1111     | $732 + 367$ | 4352-212     | 29AC+429F      |  |
| 8                | $11011+10111$   | $101 * 1010$  | $10111 - 1000$ | $324 + 532$ | 6343-743     | D3B6+1F8A      |  |
| $\boldsymbol{9}$ | 110111+10111    | $1110 * 101$  | 11101-1001     | $643+733$   | 6437-432     | 36F9+8ED1      |  |
| 10               | 110101+11011    | $1010 * 100$  | 10000-1111     | $233+174$   | 3332-643     | $435A + DE67$  |  |
| 11               | $110111+10011$  | $1100 * 1010$ | $10011 - 1011$ | $321 + 457$ | 7437-422     | B3C8+137E      |  |
| 12               | $1101011+1011$  | $1011 * 1101$ | 11010-0101     | $123 + 461$ | 5375-677     | 53FA+1B79      |  |
| 13               | 110111+11011    | $1010 * 1110$ | $10001 - 0001$ | $577 + 231$ | 3532-357     | $D329 + B472$  |  |

*Таблиця 8. Варіанти до завдань 2, 4 та 7*

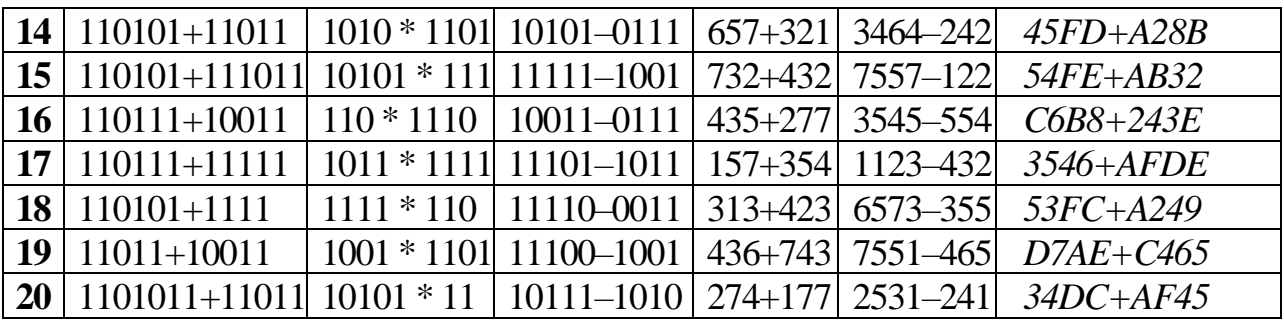

# *Питання для контролю та самоперевірки*

Дайте визначення поняттю системи числення? Назвіть типи систем числення? Наведіть приклади. Система числення називається позиційною, тому що … Назвіть таблицю додавання двійкових чисел? Назвіть правила віднімання двійкової системи числення? Виконати додавання  $10001_2 + 1110_2$ ,  $AFA_{16} + 5C_{16}$ . Виконати віднімання  $1011101_2$  – $100101_2$ . Виконати множення  $101101_2 \cdot 1101_2$ .

# **Лабораторна робота Логічні вирази, таблиці істинності та логічні задачі**

<span id="page-19-0"></span>*Мета***:** набуття практичних навичок здійснення логічних операцій, побудови таблиці істинності та використання логічних міркувань у розв'язуванні прикладних задач.

#### *Теоретичні відомості*

Розглянемо логічні операції такі як: кон'юнкція, диз'юнкція та інверсія, позначення яких подано в табл. 9.

*Кон'юнкція.* Об'єднання двох висловлень в одне з допомогою сполучника «і» називається кон'юнкцією або логічним множенням, а отримане складне висловлення – логічним добутком.

*Диз'юнкція.* Об'єднання двох висловлень в одне з допомогою сполучника «або» називається диз'юнкцією або логічним додаванням, а отримане складне висловлення – логічною сумою.

*Інверсія.* Приєднання до присудка простого висловлення частки «не» або словосполучення «невірно, що …» до всього висловлення називається операцією логічного заперечення або інверсією, а отримане висловлення – логічним запереченням.

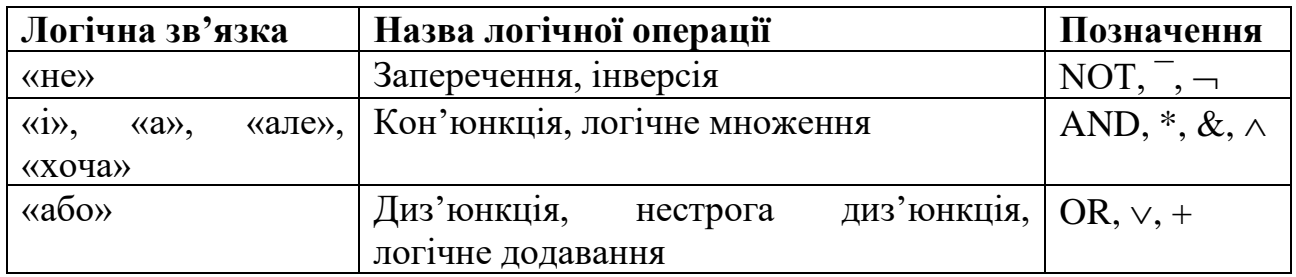

*Таблиця 9. Позначення та зв'язки в логічних операціях*

*Порядок виконання логічних операцій* задається круглими дужками. Для зменшення числа дужок у логічному виразі встановлено пріоритет операцій:

- 1-й Інверсія (заперечення);
- 2-й Кон'юнкція, логічне множення;
- 3-й Диз'юнкція, логічне додавання;
- 4-й Імплікація, слідування.

Спираючись на таблицю істинності (табл.10) наведених логічних операцій можна складати таблиці істинності для складніших формул.

|  |  | $A\&B$ |  | $A \vee B \mid A \rightarrow B \mid A \leftrightarrow B \mid A \angle O R \mid B$ |
|--|--|--------|--|-----------------------------------------------------------------------------------|
|  |  |        |  |                                                                                   |
|  |  |        |  |                                                                                   |
|  |  |        |  |                                                                                   |
|  |  |        |  |                                                                                   |

*Таблиця 10. Таблиця істинності основних логічних операцій*

*Алгоритм побудови таблиць істинності для складних виразів*:

1. Визначити кількість рядків:

- кількість рядків =  $2^n$  + рядок для заголовка,

- *n* - кількість простих висловлювань.

2. Визначити кількість стовпців:

Вона дорівнюватиме кількості змінних у сумі з кількістю логічних операцій виразу.

3. Встановити послідовність виконання логічних операцій.

4. Заповнити стовпці результатами виконання логічних операцій у зазначеній послідовності з урахуванням таблиць істинності основних логічних операцій.

Різноманітність *логічних задач* дуже велика. Способів їх вирішення теж чимало. Але найбільшого поширення набули наступні три способи вирішення логічних завдань:

- − засобами алгебри логіки;
- − табличний;
- − за допомогою міркувань.

*Розглянемо на прикладах розв'язування логічних задач табличним способом.* При використанні цього способу умови, які містить завдання, і результати міркувань фіксуються за допомогою спеціально складених таблиць.

# *Практичні завдання*

*Завдання 1.* Знайдіть значення виразу *A OR B NOT C*, якщо

1) А=True, B=False, C=True;

2)  $A = False$ ,  $B = True$ ,  $C = False$ .

*Приклад*. F(A,B)=A&B OR A - логічна функція F двох змінних A і B.

Знайти значення функції, якщо А=0, В=1.

Визначаємо пріоритет операцій. Перша – кон'юнкція, друга – диз'юнкція. Підставляємо значення:

- 1.  $0&1 \rightarrow 0$
- 2.  $0 \text{ OR } 0 \rightarrow 0$

Отже, за заданих значень змінних А та В значення функції F буде хибним.

*Завдання 2.* Побудувати таблицю істинності логічних виразів ¬(A&B)∨¬В;  $\neg (A&BV\neg B).$ 

*Приклад.* Скласти таблицю істинності F=¬(A&B)

1. Визначити кількість рядків:

На вході два простих висловлювання: А і В, тому n = 2 і кількість рядків =  $2^2 + 1 = 5$ .

2. Визначити кількість стовпців:

Вираз складається з двох змінних (A і B) і двох логічних операцій (1 інверсія, 1 кон'юнкція), тобто кількість стовпців таблиці істинності = 4.

3. Визначити послідовність виконання логічних операцій.

Перша – дія в дужках, друга –інверсія.

4. Заповнити стовпці з урахуванням таблиць істинності логічних операцій.

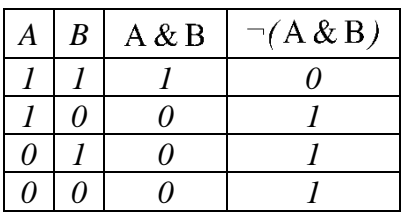

Завдання 3. Побудувати таблицю істинності таких функцій F=¬A&BV¬C;  $F=\neg (AVB&¬C).$ 

*Приклад.* Скласти таблицю істинності F=A&B OR C

1. Визначити кількість рядків:

На вході три простих висловлювання: A, B та C, тому n = 3 і кількість рядків  $= 2^3 + 1 = 9$ .

2. Визначити кількість стовпців:

Вираз складається з трьох змінних (A, B і С) і двох логічних операцій (1 диз'юнкція, 1 кон'юнкція), тобто кількість стовпців таблиці істинності = 5.

3. Визначити послідовність виконання логічних операцій.

Перша – кон'юнкція, друга – диз'юнкція.

4. Заповнити стовпці з урахуванням таблиць істинності логічних операцій.

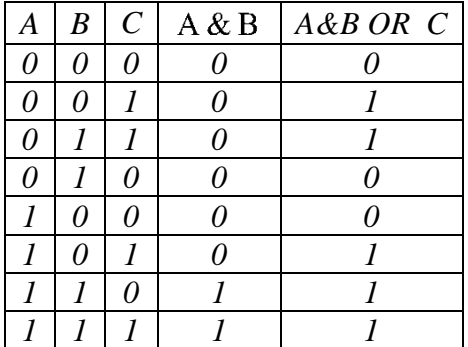

*Завдання 4.* Використовуючи зручний для вас спосіб розв'язування логічних задач, вирішіть наступні логічні задачі:

*Задача 1.*Три товариша – Василь, Олег, Тарас – пішли до лісу по ягоди. Для збирання ягід вони взяли кошик, відро та корзину. Відомо, що Олег був не з корзиною і не з кошиком, Василь – не з кошиком. Що з собою взяв кожен з хлопчиків?

*Задача 2.* До однієї зі шкіл міста Житомира прийшли на практику студенти – майбутні вчителі. Відомо, що Валентина і студентка історичного факультету за віком старші від Світлани. Марина і майбутня вчителька англійської мови захоплюються витинанкою. Майбутня вчителька математики наймолодша серед студентів. Щодня, під час практики, Аліна і майбутня вчителька географії займаються з першокласниками на групі подовженого дня до 15 години. Потім, з 15 до 18 години, їх замінюють Світлана і майбутня вчителька математики. Визначити, який предмет викладатиме кожна студентка.

*Задача 3.* Після літніх канікул до п'ятого класу однієї з житомирських шкіл

прибуло 4 дівчинки: Мар'яна, Алла, Ольга та Діана. Їхні прізвища - Антонів, Нікуліна, Фурман та Ільченко. Кожна дівчинка малює: одна з них любить малювати фломастерами, друга - фарбами, третя - кольоровими крейдами, четверта – олівцями. Відомо, що та з них, яка малює фарбами, - Ільченко. Діана не любить малювати ні олівцями, ні фломастерами, ні кольоровими крейдами і її прізвище не Антонів. Марина теж не Антонів і не малює фломастерами. Дівчинка на прізвище Антонів не малює ні фломастерами, ні олівцями. Алла має прізвище Фурман і не малює олівцями. Визначити, яке прізвище кожної дівчинки і чим вони люблять малювати.

*Приклад.* До складу симфонічного оркестру були долучені три нових музиканти: Брауна, Сміта і Вессона, які грають на скрипці, флейті, альті, кларнеті, гобої і трубі.

На яких двох інструментах грає кожен з музикантів, якщо відомо, що:

- 1. Сміт найвищий.
- 2. Скрипаль нижчий за музиканта, що грає на флейті.
- 3. Скрипаль, флейтист та Браун люблять піцу.
- 4. Альтистом і трубач постійно конфліктують, а Сміт завжди мирить їх.
- 5. Браун не грає ні на трубі, ні на гобої.

*Розв'язання.* Складемо таблицю, відобразимо в ній початкові дані задачі, заповнивши відповідні клітини цифрами 0 і 1 в залежності від того, хибне чи істинне відповідне висловлювання.

Так як музикантів троє, інструментів шість і кожен володіє тільки двома інструментами, виходить, що кожен музикант грає на інструментах, якими інші не володіють.

З умови 4 випливає, що Сміт не грає ні на альті, ні на трубі (запишемо у таблицю в рядку Сміт відповідно напроти альту і гобою 0), а з умов 3 і 5, що Браун не вміє грати на скрипці, флейті, трубі і гобої (відобразимо нулями у таблиці). Алі відповідно у клітинках альт і кларнет ставимо 1 (істинна), тоді напроти Сміта та Вессона, у стовпчиках альт і кларнет, ставимо 0. Виходить, що інструменти Брауна – альт і кларнет. Занесемо це у таблицю

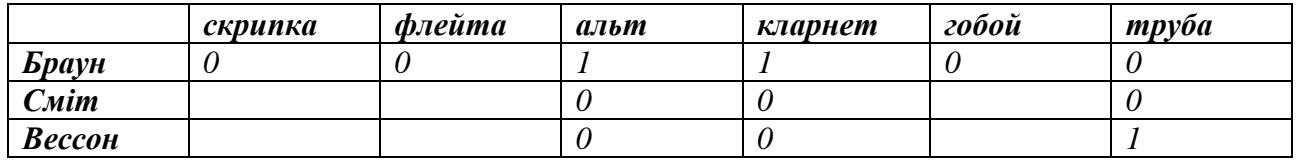

Також з умови 4 помітно, що альтист, трубач і Сміт різні особи (на перетині рядка Сміт та стовпчика Труба записуємо 0). З таблиці видно, що на трубі може грати тільки Вессон.

З умов 1 і 2 випливає, що Сміт не скрипаль. Так як на скрипці не грає ні Браун, ні Сміт, то скрипалем є Вессон (відмічаємо це у таблиці). Обидва інструменти, на яких грає Вессон, тепер визначено, тому інші клітинки рядка Вессон можна заповнити нулями:

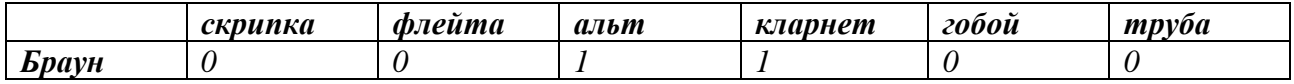

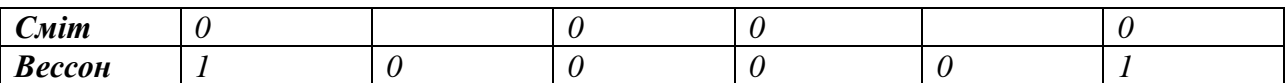

З таблиці видно, що грати на флейті і на гобої може тільки Сміт.

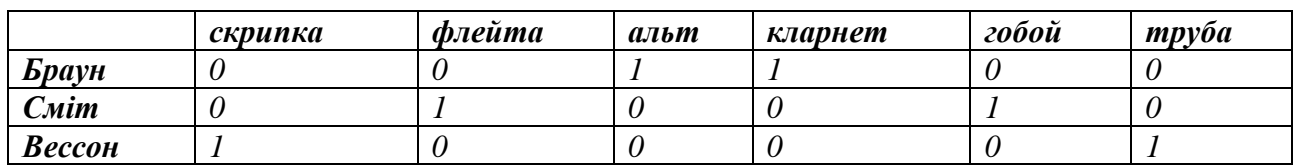

*Відповідь:* Браун грає на альті і кларнеті, Сміт – на флейті і гобої, Вессон – на скрипці і трубі.

*Приклад.* Три однокласника – Влад, Тимур і Юра, зустрілися через 10 років після закінчення школи. З'ясувалося, що один з них став лікарем, інший фізиком, а третій юристом. Один полюбив туризм, інший біг, пристрасть третього – регбі.

Юра сказав, що на туризм йому не вистачає часу, хоча його сестра – єдиний лікар в сім'ї, завзятий турист. Лікар сказав, що він розділяє захоплення колеги.

Забавно, але у двох із друзів в назвах їх професій і захоплень не зустрічається ні одна буква їх імен.

Визначте, хто чим любить займатися у вільний час і у кого яка професія. *Розв'язання*. Тут вихідні дані розбиваються на трійки (ім'я – професія – захоплення).

З слів Юри ясно, що він не захоплюється туризмом і він не лікар (ім'я Юра і професію лікар записуємо у різних стовпчиках). З слів лікаря слідує, що він турист (записуємо у рядку «захоплення» до стовпчика, де вже вказано професію лікаря).

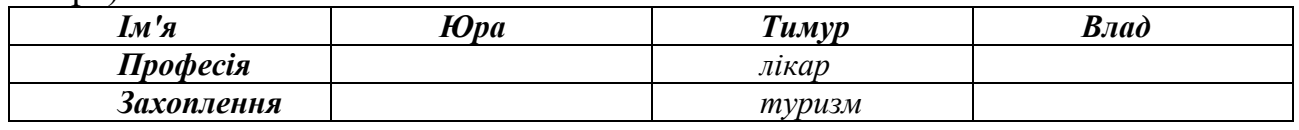

Так як у двох із друзів в назвах їх професій і захоплень не зустрічається ні одна буква їх імен, то літера "а", присутня в слові "лікар", вказує на те, що Влад теж не лікар, отже лікар – Тимур (якщо лікар Влад, то з огляду на літери у двох інших професіях, не буде відповідності умові, що повинно бути два товариша, у яких в назвах їх професій і захоплень не зустрічається ні одна буква їх імен).

У Юри і Влада в назвах їх професій і захоплень не зустрічається ні одна буква їх імен. Юра не юрист і не регбіст, так як в його імені містяться літери "ю" і "р". Отже, остаточно маємо:

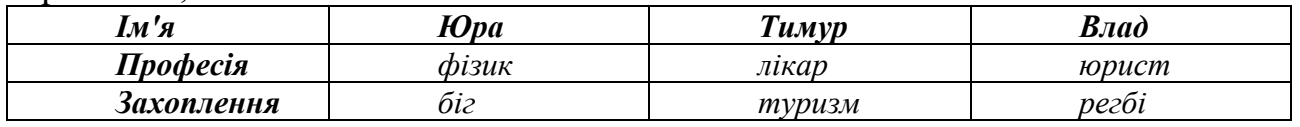

*Відповідь.* Влад – юрист і регбіст, Тимур – лікар і турист, Юра – фізик і бігун.

*Приклад.* Три дочки письменниці Доріс Кей – Джуді, Айріс і Лінда, теж дуже талановиті. Вони стали відомими в різних видах мистецтв – співі, балеті і кіно. Всі вони живуть в різних містах, тому Доріс часто дзвонить їм в Париж, Рим і Чикаго.

Відомо що:

1. Джуді живе не в Парижі, а Лінда – не в Римі;

2. Парижанка не знімається в кіно;

3. Та, хто живе в Римі, співачка;

4. Лінда байдужа до балету.

Де живе Айріс, і яка її професія?

*Розв'язання.* Складемо таблицю і відобразимо в ній умови 1 і 4, заповнивши клітини цифрами 0 і 1 в залежності від того, помилково або істинно відповідне висловлювання:

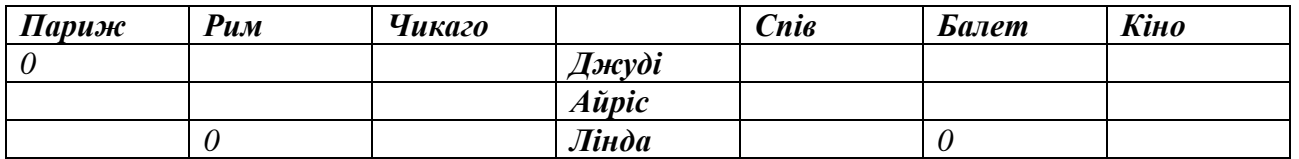

Далі розмірковуємо наступним чином. Так як Лінда живе не в Римі, то, згідно з умовою 3, вона не співачка. У клітку, відповідну рядку "Лінда" і стовпцю "Спів", ставимо 0.

З таблиці відразу видно, що Лінда кіноактриса, а Джуді і Айріс не знімаються в кіно.

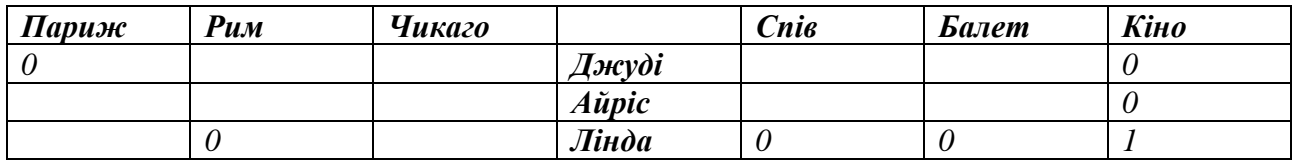

Згідно з умовою 2, парижанка не знімається в кіно, отже, Лінда живе не в Парижі. Але вона живе і не в Римі. Отже, Лінда живе в Чикаго. Так як Лінда і Джуді живуть не в Парижі, там живе Айріс. Джуді живе в Римі і, згідно з умовою 3, є співачкою. А так як Лінда кіноактриса, то Айріс балерина.

В результаті поступового заповнення отримуємо наступну таблицю:

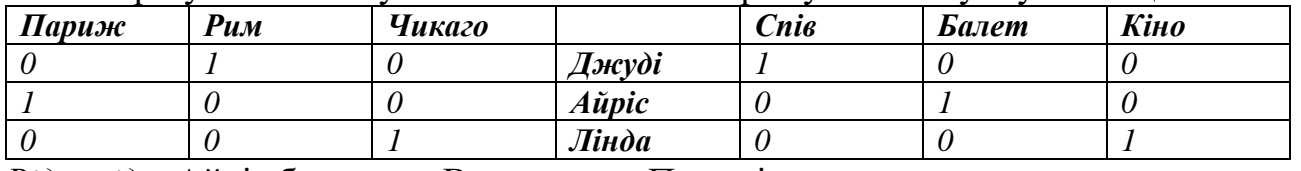

*Відповідь.* Айріс балерина. Вона живе в Парижі.

#### *Питання для контролю та самоперевірки*

Логічні операції: прості та складні.

Дії над логічними операціями.

Побудова таблиці істинності.

Пріоритет виконання логічних операцій.

Алгоритм побудови таблиць істинності для складних виразів.

Алгоритм побудови логічних схем.

Навести таблицю істинності логічної функції "кон'юнкція".

Навести таблицю істинності логічної функції "диз'юнкція".

Які способи розв'язування логічних задач Вам відомі?

# **Лабораторна робота Розв'язування логічних виразів та логічних задач**

<span id="page-25-0"></span>*Мета***:** систематизація знань, умінь та навичок розв'язування логічних виразів, побудови таблиць істинності та розв'язування логічних задач.

# *Індивідуальні завдання*

*Завдання 1.* Знайдіть значення логічних виразів відповідно до варіанту, якщо

1) А=False, B=True;

 $2)$  A=1, B=0, C=1

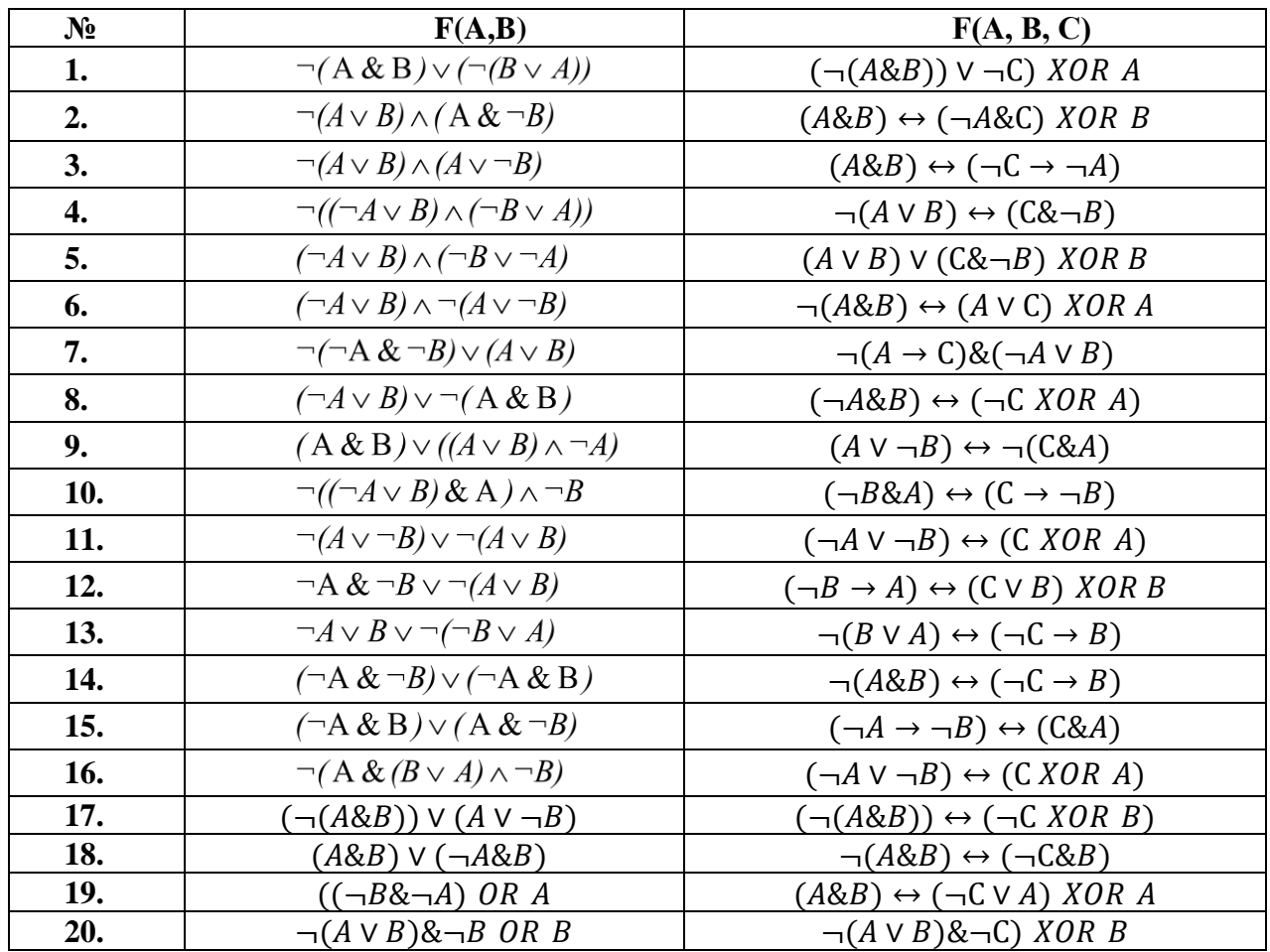

*Завдання 2.* Побудувати таблиці істинності для виразів відповідно до варіанту.

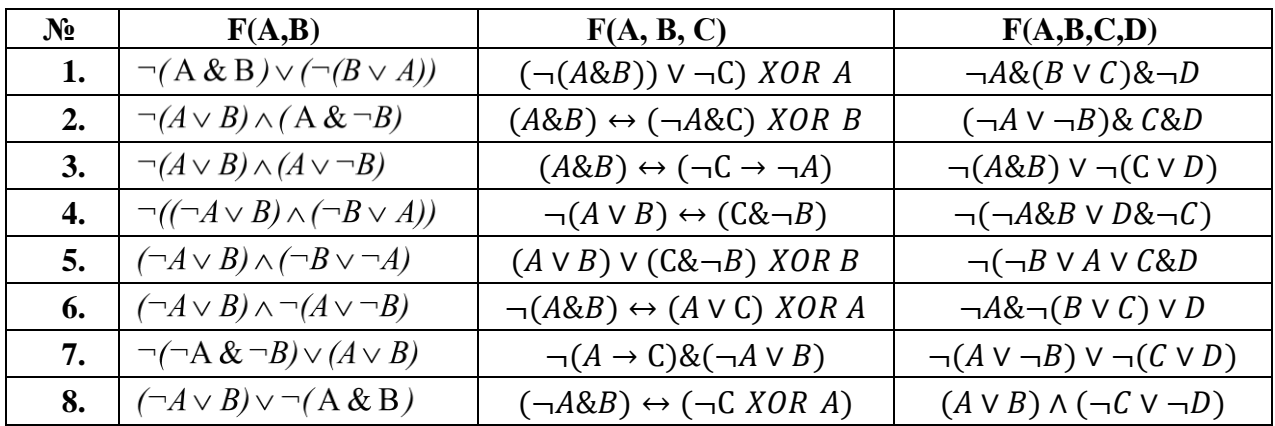

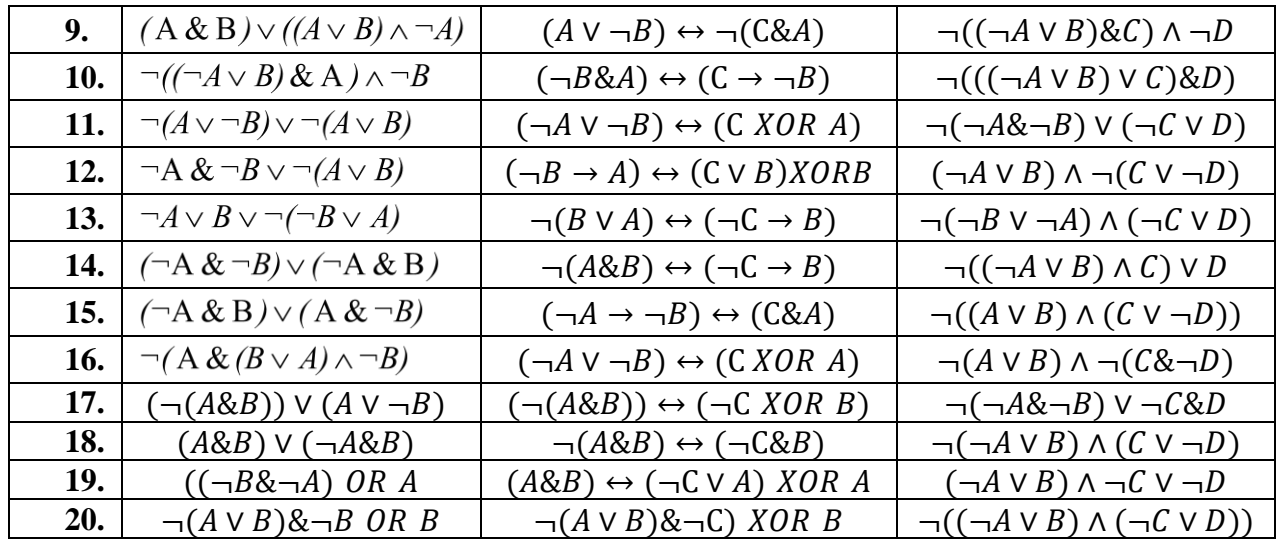

*Завдання 3***.** Розв'язати дві логічні задачі табличним способом відповідно до варіанту.

**Задача 1**

1. Чотири приятелі, Женя, Костя, Діма та Вадик, робили прикраси до свята. Хтось робив гірлянди з золотого паперу, хтось – червоні кульки, хтось – гірлянди з срібного паперу, а хтось – хлопавки з золотого паперу. Костя і Діма працювали з папером одного кольору, Женя і Костя робили однакові іграшки. Хто які прикраси робив?

2. Чотири подружки – Маша, Даша, Катя та Оля – вчились в одній школі, але у різних класах: 2-А, 2-Б, 1-А. Відомо, що Маша і Катя вчились у класах з однаковими літерами. Катя і Оля були однокласниками. Маша і Даша були ученицями 2 класу. Визначте, хто у якому класі навчався.

3. Чотири приятелі – Мишко, Микола, Сашко і Дмитро – жили за наступними адресами: вул. Лісова 37; вул. Квіткова 25; вул. Лісова 25. З'ясуйте, в якому будинку і на якій вулиці жили хлопчики, якщо відомо, що Мишко і Микола жили на одній вулиці, Сашко і Коля жили в будинках з однаковими номерами, а Мишко і Діма – рідні брати.

4. Катя, Соня, Галя і Тамара народилися 2 березня, 17 травня, 2 липня, 20 березня. Соня і Галя народилися в одному місяці, а Галя і Катя дні народження відзначають в однакові числа. Назвіть дату народження кожної дівчинки.

5. Ганна, Віра та Ліза живуть на різних поверхах триповерхового будинку. На якому поверсі живе кожна з дівчаток, якщо відомо, що Ганна живе не на другому поверсі, а Віра не на другому і не на третьому поверсі.

6. В одному класі навчаються Іван, Петро і Сергій. Їхні прізвища – Іваненко, Петренко, Сергієнко. Визначте прізвище кожного з них, якщо відомо, що Іван – не Іваненко, Петро – не Петренко, а Сергій – не Сергієнко і живе в одному будинку з Петренком.

7. Три фігури – Трикутник, Круг та Квадрат – живуть у трьох будиночках: перший будиночок із високим дахом, але з маленьким віконцем; другий – з високим дахом і великим вікном, а третій – з низьким дахом, але з великим вікном. Трикутник і Квадрат живуть у будиночках із великими вікнами, а Круг і Квадрат – у будиночках із високим дахом. З'ясуйте, у яких будинках живуть фігури?

8. Галя, Марина і Оля прийшли на свято в сукнях різного кольору: у жовтій, синій та рожевій. Галя була не у жовтій, Марина – не у жовтій і не у рожевій. У якій сукні була кожна з дівчаток?

9. Три однокласниці – Соня, Тоня та Женя – займаються у різних спортивних секціях: одна у гімнастичній, друга – у лижній, третя плаває. Яким видом спорту займається кожна дівчинка, якщо відомо, що Соня плаванням не займається, Тоня в лижну секцію ніколи не ходила, а Женя є переможницею з лижних змагань?

10. У змаганнях з бігу Юрко, Гришко та Толя зайняли три місця. Яке місце зайняв кожен хлопчик, якщо Гришко зайняв не друге і не третє місце, а Толя – не третє?

11. Три учениці – Березюк, Тополенко, Кленюк – посадили біля школи три дерева: берізку, клен, тополю. Жодна з них не посадила дерево, яке б відповідало її прізвищу. Дізнайтеся, яке дерево посадила кожна дівчинка, якщо відомо, що Кленюк посадила не берізку.

12. Жили-були дві фігури – Круг і Квадрат. На вулиці, де вони жили, стоять три будиночки: один будинок із вікном і трубою, другий – із вікном, але без труби, а третій – з трубою, але без вікна. Кожна фігура жила у своєму будиночку. Круг і Квадрат жили в будиночках із вікнами. Квадрат любив тепло і часто топив піч. Хто у якому будиночку жив?

13. Зустрілися три подруги – Біленко, Червоненко і Черненко. На одній була чорна сукня, на другій – червона, на третій – біла. Дівчинка у білій сукні сказала Черненко: «Треба нам обмінятися сукнями, а то їхні кольори не співпадають з нашими прізвищами». Хто в яку сукню був одягнений?

14. У кафе зустрілися троє друзів: скульптор Білий, скрипач Чорний, художник Рудий. «Чудово, що колір волосся у нас різний. В одного чорний, в другого – рудий, а в третього – білий, але не співпадає з прізвищем», – сказав той, у кого було чорне волосся. «Ти правий», – сказав Білий. Якого кольору волосся у художника?

15. Три дівчинки тримали на руках руде, біле та чорне кошеня. Прізвища дівчаток – Руда, Чорна, Біла. Жодна дівчинка не тримала в руках кошеняти, колір якого співпадав би з її прізвищем. Біла уважно розглядала чорне кошеня, якого тримала її подруга. Якого кольору кошеня було на руках у кожної дівчини?

16. Три подружки – Віра, Оля, Таня – пішли до лісу по ягоди. Для збирання ягід вони взяли кошик, відро та корзину. Відомо, що Оля була не з корзиною і не з кошиком, Віра – не з кошиком. Що з собою взяла кожна з дівчаток?

17. Мишеня, Жабка, Лисичка та Зайчик жили у казковому лісі в чотирьох будиночках. Перший був із розмальованою брамою та півником на даху. Другий – із розмальованим віконцем, але без півника. Третій будиночок був із розписним віконцем, але без півника. Четвертий – із розписною брамою, але без півника. Мишеня і Лисичка жили у будиночках із півником на даху, а Лисичка і Зайчик жили у будиночках із розписними віконцями. Вгадайте, хто в якому будиночку живе?

18. Коли Ганна, Женя та Ніна запитали, які оцінки їм поставили за контрольну роботу з математики, вчителька відповіла: «Попробуйте здогадатися самі, якщо я скажу, що у вашому класі двійок немає, а у кожної з вас різні оцінки. Причому, в Ганни не 3, у Ніни не 3 і не 5». Яку оцінку отримала кожна з дівчаток?

19. Сиділи якось на бережку троє товаришів і повільно розмовляли. Прізвище одного було Токаренко, другого – Слюсаренко, а третього – Тесляренко. Батьки їхні працювали теслярем, токарем і слюсарем. «Цікаво, що жоден із наших батьків не працює за спеціальністю, від якого утворилося його прізвище», – сказав хлопчик, батько якого працює слюсарем. «Ти правий», – підтвердив після роздумів Токаренко. Ким працюють батьки хлопчиків?

20. Два хлопчики грали на гітарі, а один – на балалайці. На якому інструменті грав Юрко, якщо Михайлик із Петриком та Петрик із Юрком грали на різних інструментах?

#### **Задача 2**

1. Вчора увечері однокласники провели свій час по різному: Андрій пішов на концерт, Борис провів весь час з Олею, Сергій так і не побачився із Зоєю, яка ходила в театр на виставу, Ніна була у кіно.

2. Крім тих, хто вже перерахований, постійними членами цієї компанії були Вадим і Марина. Разом із хлопцем на тому ж культурному заході була присутня одна дівчина. Якась пара побувала на художній виставці. Хто з ким був і де?

3. У сім'ї Симоненків п'ять осіб: чоловік, жінка, їх син, сестра чоловіка і батько жінки. Усі вони працюють. Один – інженер, другий – юрист, третій – слюсар, четвертий – економіст, п'ятий – вчитель. Про них відомо, що:

юрист і вчитель не кровні родичі;

слюсар – гарний спортсмен. Він пішов за стопами економіста і грає за збірну команду заводу в хокей;

інженер старший за жінку свого брата, але молодший ніж вчитель;

економіст старший за слюсаря.

Назвіть професії кожного члена цієї родини.

4. Василь, Микола, Петро і Степан – учні 4, 5, 6, 7 класів – пішли по гриби. Шестикласник не знайшов жодного білого гриба. Петро і учень 4 класу – по вісім штук. Василь і п'ятикласник знайшли багато підберезників і гукнули Миколу до гурту. Семикласник, шестикласник і Микола сміялися з Степана, який зірвав мухомор. Хто у якому класі навчається?

5. На день народження Світлана запросила Михайлика, Петра, Григорія, Лізу і Дашу. Гості сіли за святковий стіл прямокутної форми по три людини по обидва боки. Всі діти навчаються грати на різних музичних інструментах: фортепіано, трубі, скрипці, флейті, кларнеті і барабані. Даша, яка грає на кларнеті, сидить з того боку столу, де і барабанщик Гриша, поряд з тим, хто грає на скрипці. Крім того, вона сидить навпроти Михайлика, котрий грає не на флейті і не на скрипці. Ліза навчається грати на фортепіано і сидить поряд з тим, хто грає на флейті. А навпроти того, хто грає на флейті, сидить Гриша. Світлана сидить з того боку, що і людина, яка грає на фортепіано, але не поряд з тим, хто грає на трубі. Петро сидить навпроти Лізи, причому, він грає не на трубі.

6. Під ялинкою стоять 4 коробки з подарунками для дітей. Коробки загорнуті у кольоровий папір, але картки, на яких написані імена дітей, загубилися. Катерина не любить червоного кольору і знає, що її подарунок лежить у жовтій коробці. Сашкові не подобається синій колір, а його подарунок червоного кольору. Петро підслухав розмову батьків про те, що подарунок для нього лежить у червоній коробці. А Рита точно знає, що їй не подарують футболку.

Кому призначені подарунки:

• червона коробка з фіолетовою футболкою;

• жовта коробка з червоними рукавичками;

• жовта коробка з шарфом зеленого кольору;

• синя коробка з червоним капелюшком.

7. Трохим не може терпіти арахісове масло, але любить яйця. Катерина любить огірки, але не буде їсти білий хліб. Оля – вегетаріанка, тому не їсть ані м'яса, ані риби. Даша полюбляє рибу, але ненавидить огірки. Максим любить сир, але не їсть яєць.

Який бутерброд і для кого приготували:

• чорний хліб з арахісовим маслом;

- чорний хліб з рибою і огірками;
- чорний хліб із паштетом з яєць;
- сир, помідори і чорний хліб;

• риба і листки салату з білим хлібом.

8. Голубенко, Тарасюк і Павленко живуть на одній вулиці. Один із них – столяр, другий – маляр, третій – водопровідник. Нещодавно маляр захотів попросити свого знайомого столяра дещо зробити для своєї квартири. Але йому сказали, що столяр працює у домі водопровідника. Відомо також, що Павленко ніколи не чув про Тарасюка. Хто чим займається?

9. Наташа, Валя, Маша, Галя і Оленка вирізували з паперу різні фігури. Хтось вирізував коло із паперу в клітинку, хтось – коло із паперу в лінійку, хтось – квадрат із паперу в клітинку, хтось – квадрат із паперу в лінійку, а хтось – прапорець із білого паперу. Галя і Валя вирізували кола. Галя і Наташа вирізували з паперу в клітинку. Наташа і Маша вирізували квадрати. Хто які фігури вирізував?

10. Чотири подруги прийшли на каток, кожна зі своїм братом. Вони поділились на пари і почали кататися. З'ясувалося, що у кожній парі «кавалер» вищий за «даму», і ніхто не катається зі своєю сестрою. Найвищий у компанії – Юра Воробйов, наступний за зростом – Андрій Єгоров, далі – Люся Єгорова, Сергій Петров, Оля Петрова, Діма Кримов, Інна Кримова і Аня Воробйова. Хто з ким катався?

11. В одному селі живуть три школярі: Сашко, Микола, Петро. Вони опановують сільськогосподарські професії. Один із них мріє стати трактористом, другий – садівником, третій – комбайнером.

Якось вони сказали наступне:

• «Петрик, ти мене не чекай, я повинен оглянути свій комбайн»;

• «Спостерігав я вчора, Миколо, як ти оглядаєш машину і подумав, що утримувати машину в гарному стані не легше, ніж мені вивести новий сорт яблук»;

• «Завтра, Миколко, не приходь, я буду займатись ремонтом комбайна».

Яку професію опановував кожен із школярів?

12. Є троє молодих чоловіків: Андрій, Броніслав і Борис. Один із них працює в аптеці, другий – бухгалтером, третій – агрономом. Один живе в Бобруйську, другий – в Архангельську, третій – в Білгороді.

Відомо, що:

• Борис буває у Бобруйську інколи, і то недовго, хоча всі його родичі живуть у цьому місті;

• у двох із цих людей назви їхніх професій і міст, у яких вони живуть, починаються з тієї ж літери, що й імена;

• жінка аптекаря є молодшою сестрою Бориса.

Хто де живе і в кого який фах?

13. У вагоні-ресторані міжнародного експресу «Москва-Одеса» познайомилися москвич, петербуржець, туляк, киянин, харків'янин і одесит. Їхні прізвища починалися літерами А, Б, В, Г, Д, Е. Під час розмови з'ясувалося, що А і москвич – лікарі; Д і петербуржець – вчителі; туляк і В – інженери; Б і Е – учасники війни, а туляк в армії не служив. Харків'янин старший за А, одесит старший за В. Б і москвич зійшли у Києві, а В і харків'янин – у Вінниці. Визначте професію пасажирів і місце проживання кожного з них.

14. На одному заводі працювали троє друзів: слюсар, токар, зварювальник. Їхні прізвища – Яковчук, Марчук та Фомін. У слюсаря немає ні братів, ні сестер. Він – наймолодший з друзів. Фомін, жонатий на сестрі Яковчука, старший за токаря. Назвіть прізвища слюсаря, токаря і зварювальника.

15. Павленко, Малишев, Тихонюк та Журенко – мешканці нашого міста. Їхні професії – повар, лікар, інженер, міліціонер. Павленко та Малишев – сусіди і завжди на роботу їздять разом. Малишев старший за Тихонюка. Павленко постійно виграє у Журенка в шахи. Повар завжди ходить на роботу пішки. Міліціонер не живе поряд із лікарем. Хто чим займається?

16. В одному невеликому містечку магазин взуття зачиняється кожен понеділок, господарчий – кожен вівторок, продовольчий – кожен четвер, а парфумерний магазин працює тільки по понеділках, середах і п'ятницях. У неділю всі крамниці зачинені. Одного разу подруги Віра, Маша, Надя і Таня вирушили за покупками, причому, кожна у свій магазин, і тільки в один. Дорогою вони обмінювалися думками:

*Віра*: – Таня і я хотіли піти разом ще раніше на цьому тижні, але не було такого дня, щоб ми обидві могли зробити наші покупки.

*Маша*: – Я не хотіла йти сьогодні, але завтра я вже не зможу придбати те, що мені потрібно.

*Надя*: – А я б могла піти у магазин і вчора, і позавчора.

*Таня*: – А я б змогла піти і вчора, і завтра.

Кому яка крамниця потрібна?

17. В одному будинку живуть математик, художник, письменник,

баяніст. Їхні прізвища – Журавель, Воронюк, Павленко, Синиця. Відомо, що:

ні Воронюк, ні Журавель не вміють грати на баяні;

Журавель не знайомий з Воронюком;

письменник і художник в неділю зазвичай відпочивають на дачі у Павленка;

письменник збирається написати нариси про Синицю і Воронюка.

18. Три хлопчики – Микола, Петро, Юра – закохалися у трьох дівчаток – Таню, Зіну, Галю. Але це кохання без відповіді.

Микола любить дівчинку, яка закохана у хлопчика, який кохає Таню.

Петро кохає дівчинку, закохану в хлопчика, який кохає Зіну.

Зіна не любить Юру.

Хто у кого закоханий?

19. Одного разу чотири товариші (Петро, Борис, Олексій і Микола) пішли зі своїми сестрами на шкільний Новорічний бал. Під час першого танцю кожен із них танцював не зі своєю сестрою. Оленка танцювала з Петром, а Світлана з братом Наташі, Оля танцювала з братом Світлани, Борис – з сестрою Олексія, а Олексій – з сестрою Петра? Хто чий брат і хто з ким танцював?

20. Олексій Іванович, Федір Семенович, Валентин Петрович і Григорій Аркадійович були якось зі своїми дітьми у парку. У кабінці оглядового колеса опинилися разом Льоня з Олексієм Івановичем, Андрій з батьком Миколи, Тимко з батьком Андрія, Федір Семенович із сином Валентина Петровича, а Валентин Петрович із сином Олексія Івановича. Назвіть, хто чий син і хто з ким катався, якщо ні один із батьків не катався зі своїм сином.

## *Питання для контролю та самоперевірки*

Що таке таблиця істинності?.

Назвіть пріоритет виконання логічних операцій.

Який алгоритм побудови таблиць істинності для складних виразів?

Навести таблицю істинності логічної функції "кон'юнкція".

Навести таблицю істинності логічної функції "диз'юнкція".

Назвіть основні методи розв'язування логічних задач.

Охарактеризуйте розв'язування логічних задач засобами алгебри логіки.

У чому полягає розв'язування логічних задач за допомогою міркувань?

Особливості розв'язування логічних задач графічним способом.

# **Лабораторна робота Командний рядок Windows**

<span id="page-32-0"></span>*Мета***:** ознайомитись з викликом, запуском та налаштуванням вікна командного рядка, освоїти навички виконання команд для роботи з файлами та папками.

#### *Теоретичні відомості*

*Командний рядок* – це одна із можливостей Windows, що забезпечує ввід команд MS-DOS та інших комп'ютерних команд. Середовище, емулююче DOS, має безліч назв, таких як – командний рядок, вікно, середовище, консоль.

Командний рядок здається складною темою для деяких початківців та недосвідчених системних адміністраторів, багато хто ним не користується, або користується обмеженою кількістю команд, однак, в деяких випадках він може бути дуже корисним.

У порівнянні з графічним інтерфейсом Windows командне середовище може виглядати дещо старомодно, але воно відіграє дуже важливу роль в системному адмініструванні, тому майстерність володіння командним рядком, вміння писати командні файли буде безсумнівним плюсом в адмініструванні та автоматизації рутинних завдань фахівців IT-відділу.

*Командне середовище* – це програмний продукт Microsoft, який забезпечує прямий зв'язок між користувачем комп'ютера і операційною системою Windows. Командна оболонка Windows використовує інтерпретатор команд cmd.exe. Консоль командного рядка присутня у всіх версіях операційної системи Windows. Багато можливостей і функцій управління операційною системою недоступні з графічного інтерфейсу і тому *cmd* є єдиним засобом доступу до цих інструментів.

Особливістю роботи командного рядка є повна відсутність великих і громіздких графічних утиліт. Користувальницький інтерфейс текстового рядка надає середовище, в якому виконуються програми.

В користуванні командним рядком є кілька переваг:

По-перше, за допомогою *cmd* можливе створення сценаріїв автоматизації та пакетних файлів, тобто виконання однієї або кількох команд без втручання користувача.

По-друге, це управління даними і файлами. Переваги *cmd* стають очевидні, коли потрібно виконувати однотипні операції над великою кількістю об'єктів.

По-третє, адміністрування комп'ютера. Швидке отримання поточної інформації скорочує час діагностики комп'ютера.

По-четверте, адміністрування мережі. Багато команд адміністрування мережі не мають графічних еквівалентів (наприклад – команда ping, pathping, tracert).

#### *Виклик командного рядка у різних версіях Windows*

Командний рядок в Windows XP доступний за замовчуванням, однак в Windows 7 в меню «Пуск» такої команди за замовчуванням, на жаль, немає, тому нижче описано, як запустити командний рядок в Windows 7.

По-перше, потрібно натиснути правою кнопкою миші (викликати контекстне меню) значку Windows (кнопці «Пуск»), що викликає головне меню в лівій нижній частині екрану, і обрати *Свойства.*

На вкладці *Меню «Пуск»* діалогового вікна *Свойства панели задач и меню «Пуск»* обираємо *Настроить* (рис. 1).

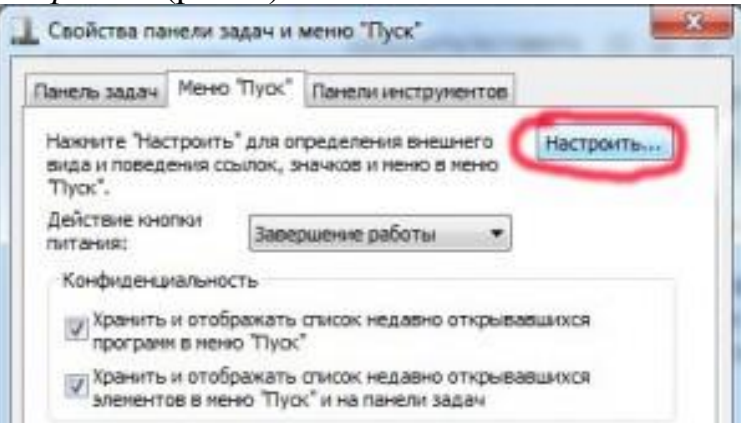

*Рис. 1. Властивості панелі задач та меню «Пуск»*

У списку необхідно обрати пункт *Команда «Выполнить»* і застосувати та зберегти зміни (рис. 2).

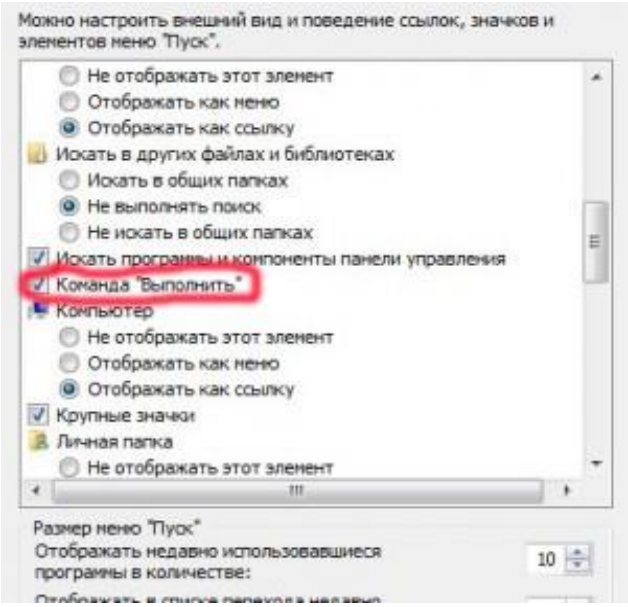

*Рис. 2. Налаштування елементів меню «Пуск»*

Команда Выполнить тепер [повинна з'явитися у](http://rugadget.me/wp-content/uploads/2011/07/how-to-run-commandstring-in-Windows-712.jp) меню «Пуск» (рис. 3).

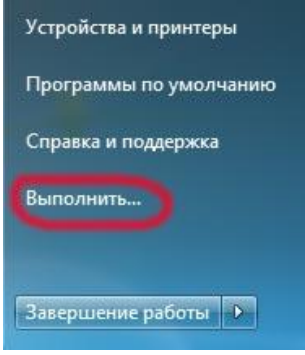

*Рис. 3. Меню «Пуск»*

#### *Запуск командного рядка*

*Командний рядок* – це додаток cmd.exe і його можна запустити двома способами:

*Пуск / Всі програми / Стандартні / Командний рядок*

або ж

*Пуск / Виконати,* або викликати діалогове вікно *Выполнить* використовуючи комбінацію клавіш – клавіша Windows+ r.

В поле Открыть потрібно ввести ім'я програми – **cmd.exe** та натиснути кнопку «ОК» (рис. 4).

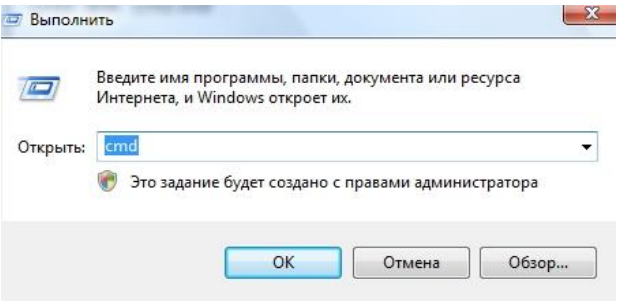

*Рис. 4. Діалогове вікно «Выполнить»*

В результаті отримаємо вікно для роботи з програмою (рис. 5).

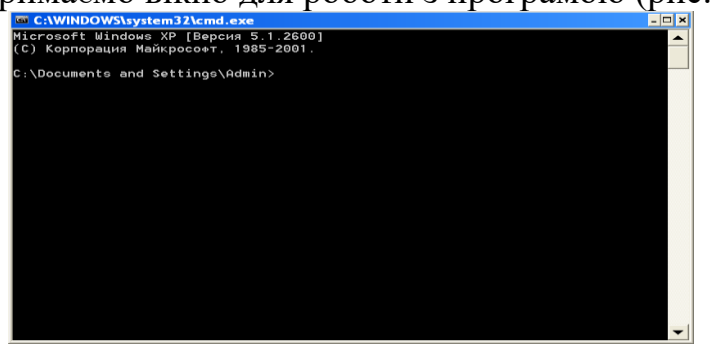

*Рис. 5. Запущена командна оболонка*

# *Налаштування вікна командного рядка*

Щоб налаштувати командний рядок, необхідно виконати такі дії:

відкрити вікно командного рядка та, клацнувши правою кнопкою миші на рядку заголовку вікна (або натиснути клавіші *Alt + Пробіл*), обрати пункт *Свойства (рис. 6)*;

обрати вкладку *Общие* та в області *Запоминание команд* збільшити *Размер буфера* до 999, а потім в полі *Количество буферов* ввести 5, що дасть можливість редагувати кількість виконаних командних рядочків, що зберігаються на екрані;

Збільшення розміру буфера екрана до 999 дозволяє виконувати прокрутку у вікні командного рядка, а збільшення кількості буферів до п'яти збільшує число рядків у вікні командного рядка до 5000.

В області *Редактирование* встановіть прапорці *Выделение мышью* та *Быстрая вставка*, що дозволить копіювати і вставляти дані у вікні командного рядка.

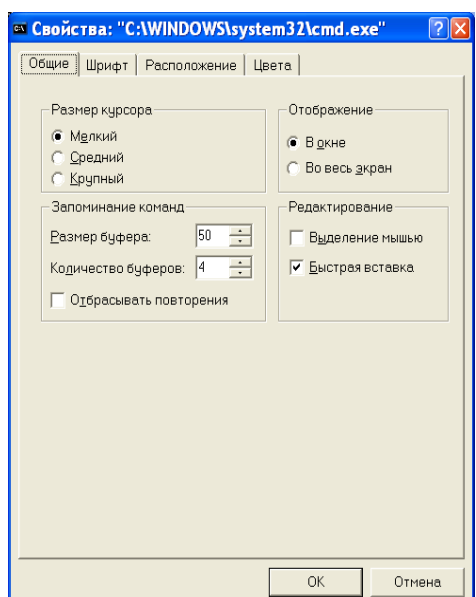

*Рис. 6. Вкладка «Общие» діалогового вікна «Свойства» командного рядка*

Виберіть вкладку *Расположение* та в області *Размер буфера экрана* збільшіть висоту до 2500, ширину на свій розсуд (рис. 7).

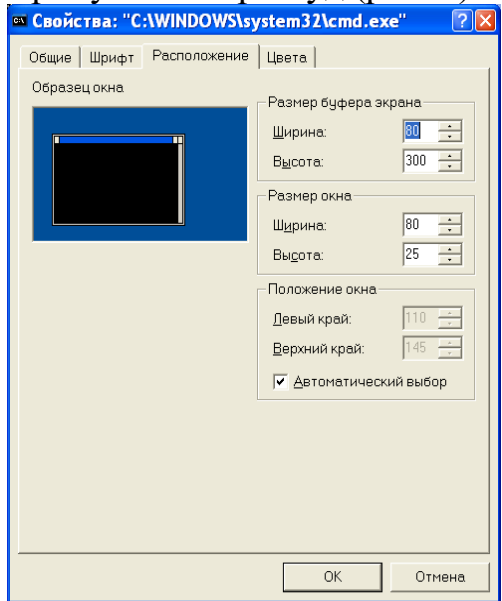

*Рис. 7. Вкладка «Расположение» діалогового вікна «Свойства»*

В області *Размер окна*, збільшити значення параметрів висоти та ширини.

Для зміни значень полів в області *Положение окна*, потрібно зняти прапорець *Автоматический выбор.*

Виберіть вкладку Цвета (рис. 8) і спробуйте дібрати кольорову палітру для консолі.

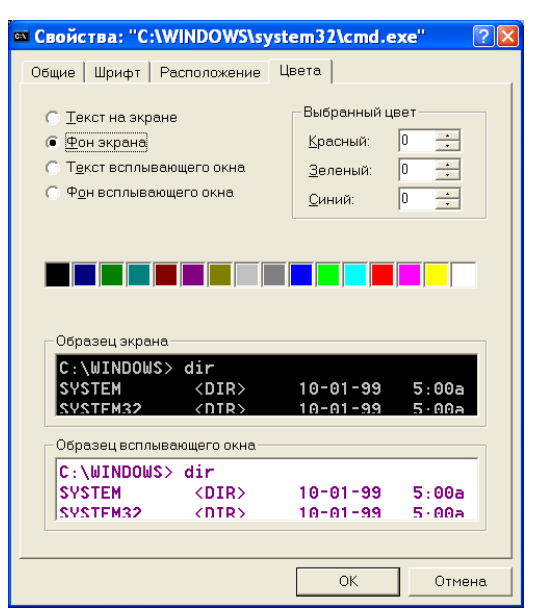

*Рис. 8. Вкладка «Цвета» діалогового вікна «Свойства»*

#### *Робота з командним рядком*

*Використання командного рядка.* При роботі з командним рядком кутова дужка (>, символ більше) вказує на те, що інтерфейс командного рядка може приймати команди.

Якщо при відкритті вікна в рядку відображається текст «C:\>» та мигаючий курсор справа від дужки (>), це означає, що введена команда буде виконуватись на диску С даного комп'ютера.

Для того, щоб виконати команду необхідно ввести її і натиснути Enter.

Розглянемо основні команди командного рядка Windows. Загалом є багато команд і утиліт. Запам'ятати таку кількість різних програм, а тим більше їх параметрів дуже складно, тому для перегляду детальної довідки по певній команді та призначенню її параметрів потрібно ввести *help*.

**help** – команда, яка викликає довідку по командах консолі.

*help назва команди.* 

Наприклад, *help cd*, виведе детальну інформацію по команді *зміни поточної папки*.

Додати до команди поєднання символів /?

Наприклад, *cmd /?,* виводить інформацію про команду *cmd* і її додаткові параметри.

**dir** – вивід списку каталогів (директорій) і файлів у поточній папці;

**dir /p** – виводить список посторінково, показує список порціями, а не весь відразу;

**dir /w** – виводить список без додаткової інформації.

**dir /s** – виведе список файлів і папок в усіх підкаталогах даного каталогу.

**dir /AH** – виведе список всіх прихованих файлів.

Також за допомогою команди *dir* можна фільтрувати вивід, здійснювати пошук по певних критеріях, комбінуючи з символами

\* – будь-яка кількість будь-яких символів,

? – будь-який один символ).

Наприклад, знайти всі файли з розширенням exe

dir \*.exe

Знайти всі файли з іменем, що починається на F і довжиною в 5 символів dir F????.\*

**cls** – очищення екрану;

**tree** – виводить ієрархічне дерево всіх файлів і піддиректорій у вибраному каталозі.

**cd** – перехід між каталогами. Має такі варіації:

**cd..** – перехід на один рівень вище (вийти з папки);

**cd** – перехід на один рівень нижче;

**cd\** – перехід в кореневий каталог поточного диска;

*Загальний запис:* **cd** *<каталог, або шлях до каталогу\ каталог >.*

**md**(**mkdir)** – створити папку. Скорочення від "makedirectory"

*Загальний запис:* **md** *[каталог, або шлях до каталогу\ каталог >.*

Наприклад, *md New\_folder.*

**rd** – видалити папку, від "removedirectory".

*Загальний запис:* **rd** *<каталог, або шлях до каталогу\ каталог >.*

Папку можна видалити тільки пусту, щоб видалити папку із всіма підпапками і файлами в ній додайте параметр **/s**

Наприклад, *rd /s D:\Films/ Detective*

**ren (rename)** – перейменувати папку або файл без можливості переміщення.

*Загальний запис:* **ren** *<шлях до каталогу(файлу)\попередня назва каталогу(файлу)> <нова назва каталогу(файлу)>*

Наприклад, rename documents1.txt films\_list.txt

**move** – переміщення папки або файлу з можливістю перейменування.

Наприклад, move documents1.txt /Films/Historical

move f:\WWW f:\1111, каталог WWW переміститься у каталог 1111.

**type** – виведе вміст файлу. Використовується для текстових файлів.

*Загальний запис:* **type** *[шлях до файлу]\назва файлу*

**copy** – копіювання файлів.

Можна скопіювати вміст файлу у нове місце та під новим іменем, вказавши шлях, нове імя, або й шлях і нове імя.

*Загальний запис:* **copy** *[шлях до файлу]\назва файлу [шлях до файлу]\нову назву файлу.*

Наприклад, copy documents1.txt /Films/Historical

Також можна скопіювати вміст двох файлів, об'єднавши його, у один новий.

**copy** *[шлях до файлу1]\назва файлу1+[шлях до файлу2]\назва файлу2 [шлях до результуючого файлу]\ назву результуючого файлу.*

**del** – видалити файл або файли. Видалити можна як вказаний файл, так і видаляти файли по певних критеріях, використовуючи \* і ?.

Наприклад, del /Films/Historical/\*.txt

або

del films\_list.txt

*Створити новий файл* можна шляхом копіювання символів у файл

**copy con** *[шлях до файлу]\назва файлу введення тексту* та Ctrl+Z або перенаправленням стандартного ввводу **echo** *текст>[шлях до файлу]\назва файлу*

Для того, щоб швидше виконувати різноманітні команди можна використовувати *Tab*. Почніть вводити назву папки або файлу з яким ви хочете щось зробити і натисніть *Tab*, він виконує роль автозаповнення – дозаповнить назву файлу чи папки, яку ви почали вводити.

Для повторного виконання команди можна користуватися стрілками "Нагору" і "Вниз", що дозволяють переміщатися за списком виконаних команд.

Для того, щоб запустити якусь програму необхідно вписати ім'я її виконуваного файлу (наприклад "setup.exe", "winword.exe") і натиснути Еnter.

Сам адміністратор може виконувати як одиночні команди, так і список команд, використовуючи спеціальні керуючі символи (&, |).

Наприклад:

*Команда1 & Команда2* – спочатку буде виконана Команда1 і тільки потім Команда2;

*Команда1 && Команда2* – тільки після успішного виконання Команди1 буде запущена Команда2.

Існує можливість перенаправити виведений програмою потік безпосередньо в текстовий файл для подальшої обробки. Для цього необхідно використовувати керуючий символ «>» і ім'я текстового файлу.

Наприклад, dir> Vmist.txt забезпечує виведення вмісту поточного каталогу в текстовий файл Vmist.txt.

Іноді виникає потреби у зупинці чи призупиненні виконання команд. Призупинити виведення можна командою *break*, а завершити – *ctrl+break*.

## *Копіювання тексту в командному рядку*

У випадку з консоллю кнопки буфера обміну не працюють. Якщо потрібно зробити копію, натисніть правою кнопкою миші по заголовку вікна командного рядка, виберіть у пункті *Змінити* підпункт *Позначити* (рис. 9), виділіть текст лівою кнопкою миші, а потім клацніть правою. Також для копіювання можна виділити потрібний фрагмент та натиснути Enter.

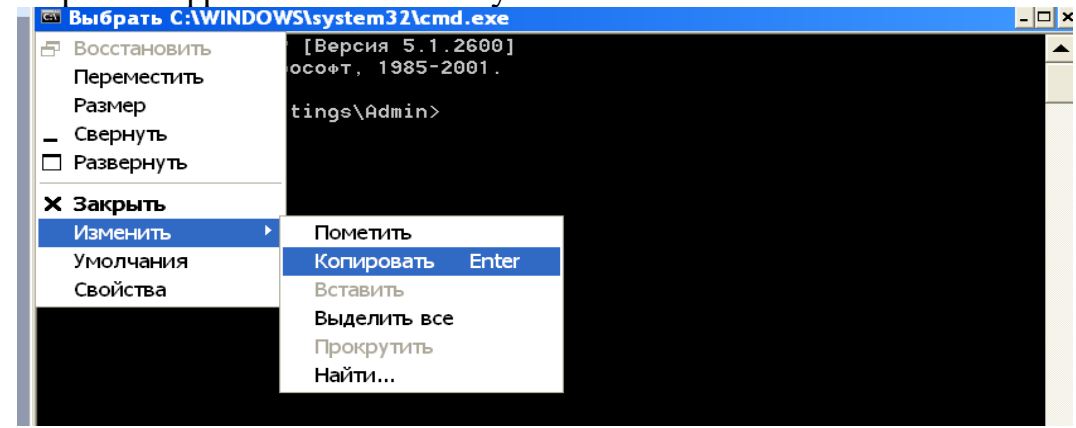

*Рис. 9. Пункт «Изменить» діалогового вікна «Свойства»*

Для того щоб вставити текст або напис, натисніть правою кнопкою миші у вікні командного рядка. Також можна клацнути правою кнопкою миші по заголовку вікна та вибрати у пункті *Змінити* підпункт *Вставити*.

# *Практичні завдання*

```
Завдання 1. Активізувати командний рядок та створити структуру каталогів на
      диску Х: відповідно до схеми за допомогою команд.
```
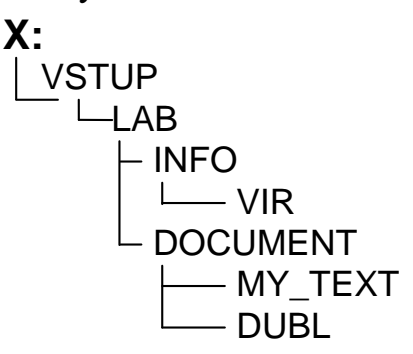

Для того, щоб перейти на диск Х вводимо: Х:.. Потім створимо особисту папку: X:\>md VSTUP Відкриємо створений каталог: X:\>cd VSTUP-

Тут створимо каталог LAB, відкриємо його. Знаходячись в LAB, створимо каталоги INFO та DOCUMENT. Відкриємо спочатку каталог INFO та створимо в ньому VIR, потім відкриємо каталог DOCUMENT та створимо в ньому папки MY TEXT1 та DUBL.

*Завдання 2.* Перевірити встановлені в ОС поточні час (time), дату (date) та версію операційної системи (ver) та зберегти результати в каталог VIR, надавши файлам відповідні назви: time.txt, date.txt, ver.txt.

Для перегляду, наприклад, часу вводимо в рядку команду time.

Для запису результату виконання команди у файл потрібно в командний рядок ввести: time>[шлях до файлу]\назва файлу.

- *Завдання 3.* У командному рядку виконати команду dir /?, розглянути її синтаксис, додаткові параметри та скопіювати цю інформацію у текстовий файл Info\_dir1.txt, який розмістити у каталозі INFO, використовуючи Блокнот.
- Завдання 4. У каталозі МУ ТЕХТ створити текстовий документ file1.txt, до файлу ввести текст – прізвище та ініціали виконавця. copy con [шлях до файлу]\назва файлу введення тексту та Ctrl+Z або echo текст>[шлях до файлу]\назва файлу

*Завдання 5.* Переглянути вміст каталогу, що містить новостворений файл. *Завдання 6.* Переглянути на екрані текст зі створеного файлу. *Завдання 7.* Використовуючи створений файл, скопіювати його текст у інші

<sup>1</sup>В назві каталогу не пробіл, а "\_"

файли під назвою file2.doc, file3, які будуть міститися в каталозі DUBL. copy file1.txt Х:\VSTUP\LAB\DOCUMENT\DUBL\file2.doc Аналогічно копіюємо file3

*Завдання 8.* Перейменувати file1.txt у файл з іменем new.txt та перемістити його у каталог DUBL.

ren file1.txt new.txt

- *Завдання 9.* Переглянути графічну структуру створених у роботі каталогів та перенаправити виведений програмою результат безпосередньо в текстовий файл info tree1.txt.Ауфайл info tree2.txt зберегти дерево каталогів з назвами файлів у кожному з них. Створені файли помістити у папку INFO.
- *Завдання 10.* Переглянути вміст VSTUP з різними параметрами та один з результатів зберегти у файл Info\_dir2.txt каталогу VIR.
- *Завдання 11.* Здати роботу викладачу, й в момент здачі знищити всі файли каталогу DUBL крім new.txt та очистити екран.

Знищити всі файли каталогу DUBL крім new.txt.

 $de1^*$ <sup>\*</sup>.

Знищити DUBL.

Вийти з даного каталогу за допомогою команди cd..

Знищити каталог: rd DUBL

*Завдання 12.* Знищити каталог VIR.

# *Питання для контролю та самоперевірки*

Яке призначення командного рядка Windows?

Назвіть способи запуску консолі.

Властивості командного рядка та його налаштування.

Основні команди командного рядка Windows.

Команди для пересування по дереву папок.

Команди роботи з файлами.

# **Лабораторна робота Робота з об'єктами в командному рядку Windows**

<span id="page-41-0"></span>*Мета***:** удосконалити знання, уміння та навички налаштування консолі, запуску програм та додатків, роботи з файлами та папками.

### *Індивідуальні завдання*

*Завдання 1.* Активізувати командний рядок та змінити налаштування: дібрати відповідно до варіанту колірні схеми у вікні командного рядка, збільшити розмір буфера екрана та кількість буферів.

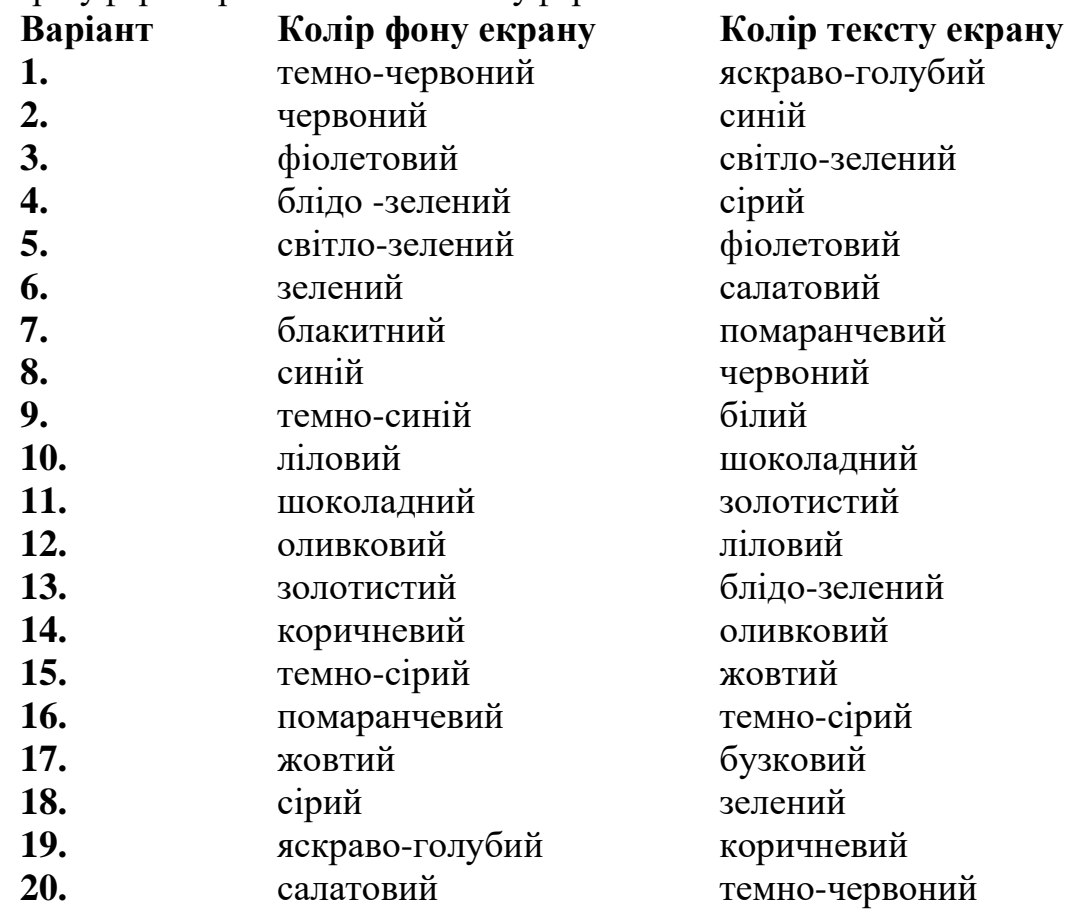

*Завдання 2.* Створити структуру каталогів на диску Х: відповідно до схеми

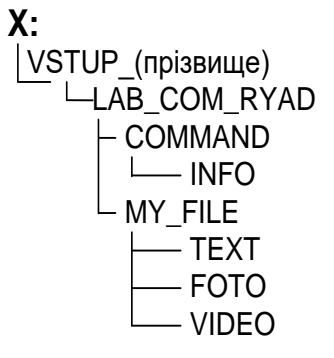

*Задання 3.* Визначити версію операційної системи ПК і результати виконання команди перенаправити у текстові файли veros\_(номер варіанту).txt, який розмістити у каталозі INFO.

*Завдання 4.* Перевірити встановлені в ОС:

- *для парного варіанту* – час, змінити його таким чином: години залишити поточні, а хвилини замінити на номер варіанту.

Скопіювати два рядки, вказані на рис. 1 у Блокнот і зберегти файл у каталог TEXT під іменем time\_*(номер варіанту)*.txt

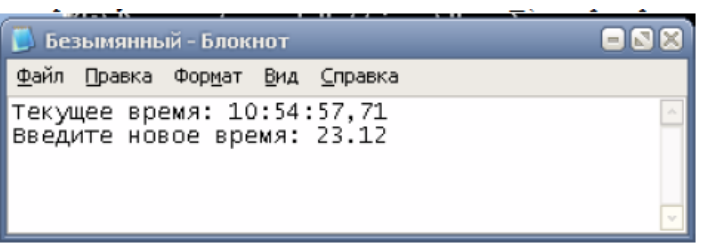

*Рис. 10. Результат виконання команди time*

- *для непарного варіанту* – дату, змінити її таким чином: число замінити на номер варіанту, а місяць і рік залишити поточними.

Скопіювати два рядки, вказані на рис. 2 у Блокнот і зберегти файл у каталог TEXT під іменем date\_(номер варіанту).txt

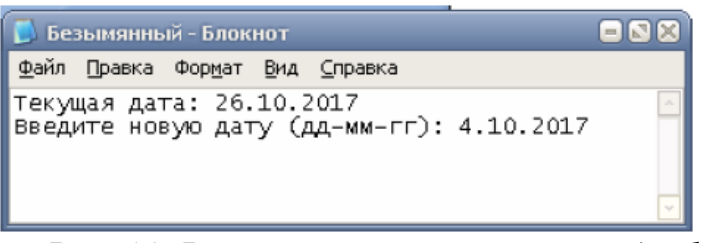

*Рис. 11. Результат виконання команди date*

*Завдання 5.* Переглянути структуру каталогів в командній оболонці.

- **Завдання 6.** У каталозі МҮ FILE створити файл file1.txt, до файлу ввести текст - прізвище та ініціали. Переглянути вміст каталогу, що містить новостворений файл та переглянути на екрані текст зі створеного файлу.
- *Завдання 7.* Скопіювати створений файл під новою назвою file2.txt.
- *Завдання 8.* Об'єднати вміст file1.txt та file2.txt і зберегти під назвою file3.txt.
- *Завдання 9.* Скопіювати всі створені файли у підкаталоги каталогу MY\_FILE.
- *Завдання 10.* Перейменувати файл file1.txt у файл з іменем new.txt та перемістити його в INFO.
- *Завдання 11.* У каталозі VSTUP …. створити папку BEGIN. Скопіювати всі створені файли у каталог BEGIN й перейменувати його на END.
- *Завдання 12.* Показати роботу викладачу та у його присутності знищити всі файли в каталозі END, знищити каталоги FOTO та VIDEO.
- *Завдання 13.* Очистити екран.

# *Питання для контролю та самоперевірки*

Яку роль відіграє командний рядок в системному адмініструванні? Назвіть переваги командного рядка.

Назвіть способи виклику командного рядка у різних версіях Windows?

Налаштування вікна командного рядка.

Яка команда викликає довідку по командах консолі? Назвіть правила виклику довідки.

Команда dir та її правила запису.

Команда tree та її правила запису.

Команда cd та її правила запису.

Команда md(mkdir) та її правила запису.

Команда rd та її правила запису.

Команда ren (rename) та її правила запису.

Команда move та її правила запису.

Команда type та її правила запису.

Команда copy та її правила запису.

Команда copy con та її правила запису.

Команда echo та її правила запису.

Як створити пакетний файл з розширенням .bat?

Назвіть команду для призупинення виконання команд.

#### <span id="page-44-0"></span>**Лабораторна робота Робота в ОС Windows та її налагодження під потреби користувача**

*Мета***:** набуття практичних навичок роботи з об'єктами ОС Windows, налагодження її під потреби користувача та використання службових програмам.

#### *Теоретичні відомості*

Основними операціями у Windows є робота з робочим столом, панеллю завдань, головним меню Пуск.

Для налаштування Робочого столу слід використовувати контекстне меню, яке з'являється при натисненні правої кнопки миші на екрані комп'ютера (рис. 11).

|                              |                                                                                                   |   | <b>ATI CATALYST(R) Control Center</b>               |          |
|------------------------------|---------------------------------------------------------------------------------------------------|---|-----------------------------------------------------|----------|
|                              | Крупные значки                                                                                    |   | <b>B<sub>MA</sub></b>                               | ٠        |
| ٠                            | Обычные значки<br>Мелкие значки                                                                   |   | Сортировка<br>Обновить                              |          |
| $\checkmark$<br>$\checkmark$ | Упорядочить значки автоматически<br>Выровнять значки по сетке<br>Отображать значки рабочего стола |   | Вставить<br>Вставить ярлык<br>Отменить перемещение  | $CTRL+Z$ |
|                              | Отображать гаджеты рабочего стола                                                                 | O | Синхронизация общих папок<br><b>Adobe Drive CS4</b> | ٠<br>٠   |
|                              |                                                                                                   |   | Создать                                             | ٠        |
|                              |                                                                                                   |   | Разрешение экрана                                   |          |
|                              |                                                                                                   | ъ | Гаджеты                                             |          |
|                              |                                                                                                   |   | Персонализация                                      |          |

*Рис. 12. Контекстне меню Робочого столу*

Як видно з рис. 12, меню дозволяє настроїти вигляд значків (Ярликів) на Робочому столі, розширення екрана, використовувані Гаджети (мінідодатки) і звернутися до діалогового вікна Персоналізація (рис. 13), що містить настройки тем Робочого столу та інших параметрів.

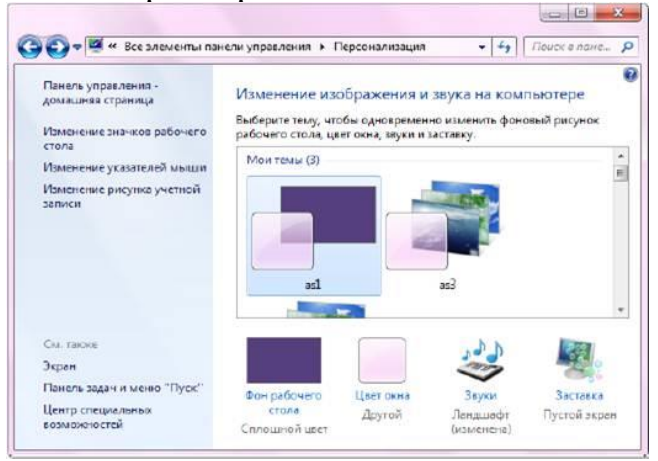

*Рис. 13. Вікно Персоналізація Робочого столу*

Для налаштування Панелі завдань, меню кнопки Пуск і Панелей інструментів (які можуть розташовуватися на Панелі завдань) слід використовувати пункт Свойства контекстного меню цих елементів.

У налаштуваннях меню Пуск можна задати наявність або відсутність пунктів меню і їх вигляд (підменю або посилання). За замовчуванням деякі пункти меню можуть бути виключені (Адміністрування, команда Виконати (рис. 14) та ін), за необхідності можна задати їх використання.

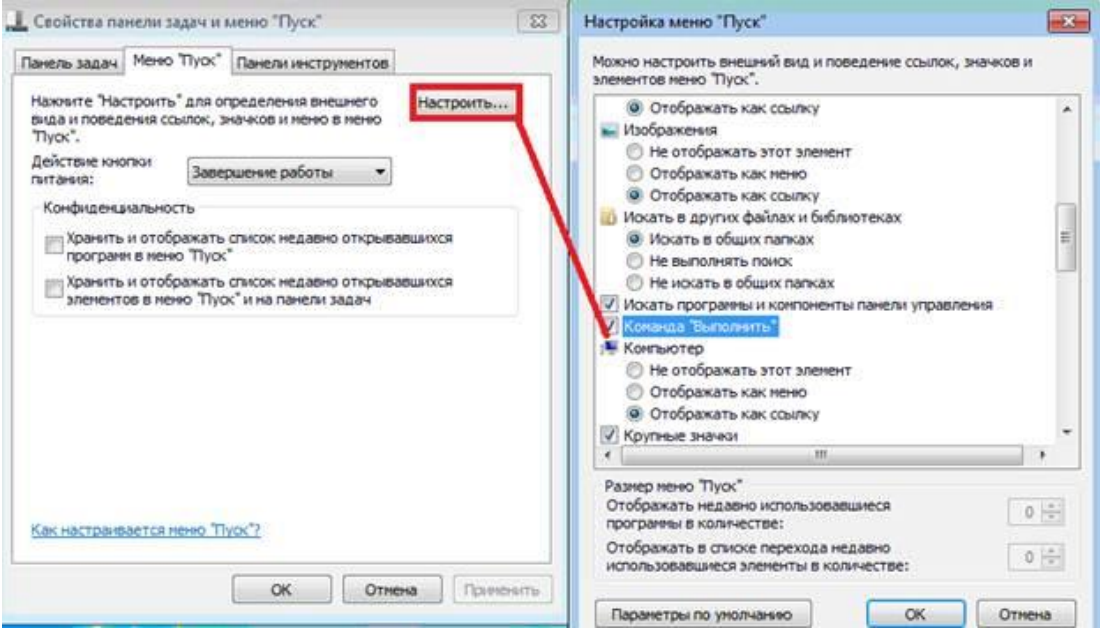

*Рис. 14. Вмикання відповідних команд у меню Пуск*

У цьому вікні можна налаштувати також кількість рядків у списку недавніх програм (ліва панель при натисканні на кнопку *Пуск*) і в списку *Недавні документи*.

Значки на *Панелі завдань* з'являються для запущених програм. Для тих програм, якими Ви часто користуєтеся (в тому числі і для *Провідника*), корисно закріпити значок на *Панелі завдань* (в контекстному меню для значка програми команда *Закріпити програму на панелі завдань*).

Це дозволить не тільки швидко запускати потрібні програми, але і відразу вибирати потрібні файли і папки для *Провідника* в *Списку переходів*, який з'являється при натисненні правою кнопкою миші на значку програми.

*Гаджети* Робочого столу використовуються зазвичай для показу деякої інформації: годинник і календар, завантаження процесорів і оперативної пам'яті, моніторинг роботи мережі, показ погоди, теле-і радіоканалів Інтернету та і ін. Серед них є такі, які працюють тільки за наявності підключення до Інтернету (погода, курси валют, Інтернет-телебачення тощо). Нові гаджети можна завантажити і встановити з сайту Microsoft (https://8gadgetpack.net/).

Щоб викликати довідку у Windows необхідно в головному меню *Пуск*  вибрати команду *Справка* або скористатися функціональною клавішою F1.

## *Практичні завдання*

## *Завдання 1. Робочий стіл. Панель задач. Дії над вікнами. Ярлики*

1. Розглянути значки на робочому столі, з'ясувати, які об'єкти позначають ці значки. Ознайомитись з можливостями їх вигляду та розміщення.

2. Відкрити вікно програми *Мій комп'ютер* та ознайомитися із структурою вікна. Пояснити призначення основних елементів вікна (рядок заголовку, рядок головного меню, панель інструментів, рядок статусу, полоси прокручування, робоче поле вікна, кнопки системного меню).

3. Відкрити *Провідник* (використовуючи головне меню, програми *Стандартні*) Мінімізувати вікно, розгорнути мінімізоване вікно. Змінити розміри вікна.

4. Використати контекстне меню панелі завдань для різного розміщення вікон на екрані (для парного варіанту розмістити вікна *каскадом*, для непарного – *зверху-вниз)*. Захопити зображення екрану та зберегти в папку Zavd1, що буде розміщена у папці Lab\_Win\_(*прізвище\_№варанту*), під іменем *rozmischennya.bmp*.

5. Ознайомитися із панеллю задач та діалоговим вікном, що відкриється в результаті вибору пункту контекстного меню *Свойства* для панелі задач. Ознайомитись з призначенням областей панелі задач, розглянути способи їх виведення на панель завдань та вивчити можливості додавання туди елементів. Захопити зображення екрану, що буде демонструвати спосіб додавання *Языковой панели* та зберегти в підкаталог *Panel* каталогу *Zavd1* під іменем *Panel\_zavd1.bmp*.

6. Додати панель швидкого запуску програм на панель задач та зображення процесу зберегти до файлу *Panel\_zavd1.bmp* у папку *Panel,* створену у попередньому завданні*.*

7. Розглянути різні способи створення ярликів для додатків на робочому столі. Створіть ярлик програми *Блокнот* (парний варіант) та *Paint* (непарний варіант) у підкаталозі *Label* каталогу *Zavd1*.

8. Захопити зображення екрану початку процесу створення ярлика двома способами та зберегти у *Label* / *Zavd1* відповідно під іменами *yarluk1.jpg* та *yarluk2.jpg.*

## *Завдання № 2. Робота з файлами і папками у Windows*

1. Запустити програму *Проводник*. Продивитися дерево папок у лівому вікні, використовуючи полоси прокручування. Визначити, для яких папок кореневого каталогу існують вкладені папки. Розгорнути ті гілки дерева папок, для яких існують вкладені папки.

2. Знайти за допомогою *Довідки* відомості про різні способи створення, вилучення та переміщення папок і файлів.

3. Змінити налаштування *Властивостей папок* так, щоб файли відображались з розширенням.

4. Створити нову папку *Zavd2* у папці Lab\_Win\_(*прізвище\_№варіанту*) і відповідну структуру каталогів.

 $\triangleq$   $\parallel$   $\parallel$   $\angle$   $Z$  avd $\angle$ 

- A Navch
	- **Program**
	- Vstup
- J. Vidpochunok
	- **I**II<sub>I</sub> Films
	- **Music**

5. Створити в папці Zavd2 текстовий документ, використовуючи пункт

**Создать** контекстного меню, до якого внести власне прізвище, ім'я та по батькові.

6. Скопіювати (спробувати різні способи) всі файли з папки Zavd1 у папку Vstup.

7. Файли *Panel\_zavd1.bmp* та *Panel\_zavd2.bmp* з папки Vstup перемістити (спробувати різні способи) у папку Program.

8. Працюючи в папці Zavd2, навчитися створювати, знищувати, переміщувати, копіювати, перейменовувати вкладені папки та файли різними способами.

9. Вилучити створену папку Vidpochunok без можливості її поновлення. Завершити роботу з програмою Проводник.

## *Завдання № 3. Запуск програм та додатків*

1. Розглянути можливі способи запуску програм та запустити програму *Калькулятор*, використовуючи *Выполнить Головного меню.* 

2. Ознайомитися із різними режимами роботи калькулятора. Переведіть число (100+номер варіанту) з десяткової системи числення у двійкову, вісімкову, шістнадцяткову. Та перевірте правильність виконання арифметичних дій у різних системах числення з підсумкової роботи «Системи числення». Зображення процесу збережіть у файл calc1.bmp і розмістіть його у папці Zavd3.

3. Опануйте математичний фокус, який дасть можливість відгадати номер Вашого варіанту:

Помножте номер варіанту на 5

До добутку додайте 8

Результат помножте на 2

Від добутку відніміть 6

Результат помножте на 10

Від добутку віднімаємо 100 і на 100 ділимо.

4. Виконайте захоплення зображення вікна програми Калькулятор, засобами графічного редактора Paint підпишіть малюнок. Збережіть малюнок у папку Zavd3 під назвою сфдс2.bmp.

5. Запустити графічний редактор **Paint,** використовуючи **Выполнить** *(запускаючий файл pbrush.exe)*.

6. Ознайомитися з довідковою інформацією про команди головного меню графічного редактора **Paint** (Файл, Правка, Вид, Рисунок, Палитра) та елементи панелі інструментів. Навчитися виконувати команди меню **Рисунок** (отразить/повернуть, растянуть/наклонить) та працювати зі всіма інструментами графічного редактора.

7. За допомогою графічного редактора Paint намалювати листівкузапрошення на комп'ютерну виставку. Запрошення повинно бути кольоровим, містити зображення комп'ютера, текст із назвою, місцем проведення та датою проведення виставки та схему проїзду до виставки від залізничного вокзалу чи найближчої тролейбусної, автобусної зупинки.

8. Листівку зберегти у папку Zavd3.

9. Запустити текстовий редактор **WordPad** (вкладка **Стандартные**

команди головного меню **Программы**).

10. Ознайомитися з довідковою інформацією про команди головного меню текстового редактора **WordPad** (**Файл, Правка, Вид, Вставка, Формат**) та елементи панелі инструментів. Навчитися виконувати команди меню **Файл, Правка, Вид, Вставка, Формат** та працювати зі всіма інструментами текстового редактора.

11. За допомогою текстового редактора **WordPad** створити файл з текстом програми роботи комп'ютерної виставки. Програма повинна містити не менше 10 рядків (шрифт Times New Roman, розмір 12 pt) із зазначенням дати, часу, назви та короткої анотації заходу. При оформленні програми виставки використати листівку-запрошення, створену в попередньому завданні. Зберегти в папку Zavd3.

## *Завдання № 4. Головне меню Windows, його налаштування. Пошук об'єктів.*

1. Ознайомитись з контекстним меню **Пуск** та за допомогою клавіатури запустити *Головне меню*.

2. Відкрити за допомогою кнопки **Пуск** головне меню операційної системи Windows.

3. Ознайомитися зі структурою головного меню та його складовими елементами тощо.

4. До плиток *Головного меню* додати декілька програм та об'єднати їх у групу, яку назвати власним прізвищем.

5. Розглянути можливості пошуку потрібних файлів і папок у Windows. Навчитися працювати з розділами довідки, здійснювати пошук за ключовим словом.

6. Виконайте на комп'ютері пошук файлу calc.exe, скопіюйте його у створену власну групу програм.

7. Запустіть калькулятор та розгляньте ще один математичний фокус.

Задумайте двозначне число:

Число десятків помножте на два;

До отриманого результату додайте п'ять;

Отриману суму помножте на п'ять;

Додайте 10 і кількість одиниць задуманого числа народилися

Від суми відніміть 35.

Отримане число і є задуманим.

8. Відкрити пункт *Параметри*. Ознайомитися з можливостями налаштувань.

## *Питання для контролю та самоперевірки*

Що розуміється під багатозадачністю ОС? Наведіть приклади об'єктів ОС Windows. Для чого використовується контекстне меню об'єкта? Які додаткові можливості надає ОС Windows користувачу? Для чого призначена панель задач?

Як запустити програму на виконання?

Як отримати довідкову інформацію?

Опишіть структуру звичайного (типового вікна) Windows.

Назвіть елементи діалогового вікна Windows.

Які дії над об'єктами в ОС Windows можна виконувати і як?

Опишіть всі відомі Вам способи створення нової папки.

Опишіть всі відомі Вам способи виділення групи об'єктів.

Опишіть всі відомі Вам способи копіювання, переміщення об'єктів.

Опишіть всі відомі Вам способи вилучення об'єктів.

Опишіть всі відомі Вам способи перейменування об'єктів.

Опишіть всі відомі Вам способи створення ярликів об'єктів.

Що таке буфер обміну? В яких операціях він використовується? Яким чином?

Для чого призначена програма Проводник? Як запустити її на виконання?

Як знайти папку чи файл в дереві об'єктів Windows? Опишіть всі способи.

Як змінити кольорову схему елементів Windows?

Як встановити малюнок на робочому столі?

Як переглянути основні властивості даного комп'ютера?

Для чого призначена панель управління?

Як викликати діалогове вікно для налаштування властивостей панелі управління?

Як можна налаштувати Головне меню (додати та знищити рядки)?

Як можна налаштувати автозавантаження програм при завантаженні операційної системи?

Охарактеризуйте параметри налаштування мови і стандартів.

Охарактеризуйте інтерфейс ОС Windows.

# **СПИСОК ВИКОРИСТАНИХ ТА РЕКОМЕНДОВАНИХ ДЖЕРЕЛ**

<span id="page-50-0"></span>1. Антонова О.П. Інформатика. Цікаві задачі. 2-9 класи. – Шепетівка: «ПП Шестопалов», 2008 – 96 с. [Електронний ресурс]. – Режим доступу: [http://mlynove-nvk.edukit.volyn.ua/Files/downloads/informatyka\\_cikavi\\_zadachi\\_2-](http://mlynove-nvk.edukit.volyn.ua/Files/downloads/informatyka_cikavi_zadachi_2-9_antonova.pdf) [9\\_antonova.pdf](http://mlynove-nvk.edukit.volyn.ua/Files/downloads/informatyka_cikavi_zadachi_2-9_antonova.pdf)

2. Буйницька О. П. Інформаційні технології та технічні засоби навчання: навчальний посібник / Оксана Буйницька ; М-во освіти і науки, молоді та спорту України, Київський ун-т ім. Бориса Грінченка. – К. : Центр учбової літератури, 2012. - 239 с.

3. Гаврилов М. В. Інформатика та інформаційні технології. [https://stud.com.ua/54376/informatika/informatika\\_ta\\_informatsiyni\\_tehnologiyi](https://stud.com.ua/54376/informatika/informatika_ta_informatsiyni_tehnologiyi)

4. [Глинський](http://irbis.zu.edu.ua/cgi-bin/irbis64r_11/cgiirbis_64.exe?LNG=uk&Z21ID=&I21DBN=BD&P21DBN=BD&S21STN=1&S21REF=&S21FMT=fullwebr&C21COM=S&S21CNR=20&S21P01=0&S21P02=1&S21P03=A=&S21STR=%D0%93%D0%BB%D0%B8%D0%BD%D1%81%D1%8C%D0%BA%D0%B8%D0%B9,%20%D0%AF.%20%D0%9C.) Я. М. Інформатика: практикум з інформаційних технологій / Я. М. Глинський. - Тернопіль : Підруч. і посіб., 2014. – 302 с.

5. Загацька Н. О. Нові інформаційні технології: метод. посіб. для студ. вищих навч. закл. / Н. О. Загацька – Житомир: Вид-во ЖДУ, 2016. – 113 с.

6. Історія розвитку інформаційних технологій в Україні [за матеріалами [книг Б.M.Малиновського\]](http://www.icfcst.kiev.ua/MUSEUM/chBooks_u.html) [Електронний ресурс]. – Режим доступу: [http://www.icfcst.kiev.ua/MUSEUM/IT\\_u.html/](http://www.icfcst.kiev.ua/MUSEUM/IT_u.html/)

7. Кадемія М. Ю., Шахіна І. Ю. Інформаційно-комунікаційні технології в навчальному процесі : Навчальний посібник / Кадемія М. Ю., Шахіна І. Ю. / – Вінниця, ТОВ «Планер». - 2011. – 220 с.

8. Кривонос О. М. Використання інформаційно-комунікаційних технологій в навчанні : навчальний посібник / О. М. Кривонос. – Житомир : Вид-во ЖДУ ім. І. Франка, 2013. – 182 с.

9. Литвинова С. Хмарні сервіси Офіс 365 [Електронний ресурс] / С. Литвинова, О. Спірін, Л. Анікіна. – Київ, "Компринт". – 2015. – Режим доступу: [https://lib.iitta.gov.ua/10252/1/%D0%A4%D0%90%D0%9A%D0%A3%D0%9B%D](https://lib.iitta.gov.ua/10252/1/%D0%A4%D0%90%D0%9A%D0%A3%D0%9B%D0%AC%D0%A2%D0%90%D0%A2%D0%98%D0%92%20-%20Office365-%D0%91%D0%B8%D0%B1%D0%BB%D0%B8%D0%BE%D1%82%D0%B5%D0%BA%D0%B0.pdf) [0%AC%D0%A2%D0%90%D0%A2%D0%98%D0%92%20-%20Office365-](https://lib.iitta.gov.ua/10252/1/%D0%A4%D0%90%D0%9A%D0%A3%D0%9B%D0%AC%D0%A2%D0%90%D0%A2%D0%98%D0%92%20-%20Office365-%D0%91%D0%B8%D0%B1%D0%BB%D0%B8%D0%BE%D1%82%D0%B5%D0%BA%D0%B0.pdf) [%D0%91%D0%B8%D0%B1%D0%BB%D0%B8%D0%BE%D1%82%D0%B5%D](https://lib.iitta.gov.ua/10252/1/%D0%A4%D0%90%D0%9A%D0%A3%D0%9B%D0%AC%D0%A2%D0%90%D0%A2%D0%98%D0%92%20-%20Office365-%D0%91%D0%B8%D0%B1%D0%BB%D0%B8%D0%BE%D1%82%D0%B5%D0%BA%D0%B0.pdf) [0%BA%D0%B0.pdf.](https://lib.iitta.gov.ua/10252/1/%D0%A4%D0%90%D0%9A%D0%A3%D0%9B%D0%AC%D0%A2%D0%90%D0%A2%D0%98%D0%92%20-%20Office365-%D0%91%D0%B8%D0%B1%D0%BB%D0%B8%D0%BE%D1%82%D0%B5%D0%BA%D0%B0.pdf)

10. Методичні вказівки з курсу «Інформатика» для студентів факультету «Автоматика та приладобудування» денної та заочної форм навчання / уклад. Тверитникова О. Є., Крилова В. А., Васильченков О. Г. – Х. : НТУ «ХПІ», 2012. – 50 с. [Електронний ресурс]. – Режим доступу: [http://repository.kpi.kharkov.ua/bitstream/KhPI-](http://repository.kpi.kharkov.ua/bitstream/KhPI-Press/5178/3/prohramy_2013_Informatika.pdf)[Press/5178/3/prohramy\\_2013\\_Informatika.pdf](http://repository.kpi.kharkov.ua/bitstream/KhPI-Press/5178/3/prohramy_2013_Informatika.pdf)

11. Морзе Н. В. Основи інформаційно-комунікаційних технологій: навч. посіб. для студ. ВНЗ. – К.: Видавнича група ВНV – 2008. – 350 c.

12. Налаштування меню пуск Windows 10: видалення і вставлення плиток [Електронний ресурс]. – Режим доступу: [https://poradum.com.ua/remont/54720](https://poradum.com.ua/remont/54720-nalashtuvannya-menyu-pusk-windows-10-vidalennya-i-vstavlennya-plitok.html) [nalashtuvannya-menyu-pusk-windows-10-vidalennya-i-vstavlennya-plitok.html](https://poradum.com.ua/remont/54720-nalashtuvannya-menyu-pusk-windows-10-vidalennya-i-vstavlennya-plitok.html)

13. Опорний конспект лекцій з курсу "Прикладна теорія цифрових автоматів" для студентів спеціальностей "Спеціалізовані комп'ютерні системи" та "Комп'ютерні системи та мережі" / Укл. В. В. Яцків, Н. Г. Яцків – Тернопіль: Економічна думка, 2006. – с. 89. [Електронний ресурс]. – Режим доступу: [http://dspace.wunu.edu.ua/bitstream/316497/24931/1/%d0%bb%d0%b5%d0%ba%d1](http://dspace.wunu.edu.ua/bitstream/316497/24931/1/%d0%bb%d0%b5%d0%ba%d1%86%d1%96%d1%97_%d0%b5%d1%86%d0%b5.pdf) [%86%d1%96%d1%97\\_%d0%b5%d1%86%d0%b5.pdf](http://dspace.wunu.edu.ua/bitstream/316497/24931/1/%d0%bb%d0%b5%d0%ba%d1%86%d1%96%d1%97_%d0%b5%d1%86%d0%b5.pdf)

14. Отримання довідки в Windows 10 [Електронний ресурс]. – Режим доступу:<https://uk.soringpcrepair.com/how-to-get-help-in-windows-10/>

15. Сікора Я.Б. Основи інформатики: робота в операційній системі Windows: лабораторний практикум / Я.Б. Сікора, А.Л. Федорчук. – Житомир : Вид-во ЖДУ ім. І. Франка, 2015. – 44 c.

16. Сучасні інформаційно-комунікаційні технології: навчальний посібник / Г.Г.Швачич, В.В.Толстой, Л.М.Петречук, Ю.С.Іващенко, О.А.Гуляєва, О.В.Соболенко – Дніпро: НМетАУ, 2017. – 230 с. Електронний ресурс. – Режим доступу: [https://nmetau.edu.ua/file/ikt\\_tutor.pdf.](https://nmetau.edu.ua/file/ikt_tutor.pdf)

17. Табарчук І. В. Інформатика у визначеннях, таблицях і схемах. 9–11 класи / І. В. Табарчук, О. В. Кучук.– Х.: Вид-во «Ранок», 2013.– 28 с.– (Серія «Рятівник»).

18. Трофімов В. В. Інформатика [Електронний ресурс]. – Режим доступу: <https://stud.com.ua/97154/informatika/informatika>

19. Як вирішувати логічні задачі? . [Електронний ресурс]. – Режим доступу:<https://ua.waykun.com/articles/glava-5-logichni-osnovi-komp-juteriv.php>

20. Windows 10: довідка та навчання [Електронний ресурс]. – Режим доступу: [https://support.microsoft.com/ru-ru/windows?ui=ru-RU&rs=ru-](https://support.microsoft.com/ru-ru/windows?ui=ru-RU&rs=ru-RU&ad=RU)[RU&ad=RU](https://support.microsoft.com/ru-ru/windows?ui=ru-RU&rs=ru-RU&ad=RU)

21. Windows 10: популярні питання [Електронний ресурс]. – Режим доступу:<https://vynesimozg.com/category/windows10/>